#### TAMPEREEN AMMATTIKORKEAKOULU Tietotekniikka, elektroniikka Marko Reponen

Tutkintotyö

Marko Reponen

**Kaukosäädin säädettävään moottorinohjausjärjestelmään**

Työn valvoja : Matti Ilmonen Työn ohjaaja : Tatu Tikanmäki Tampere 2006

#### TAMPEREEN AMMATTIKORKEAKOULU TIIVISTELMÄ

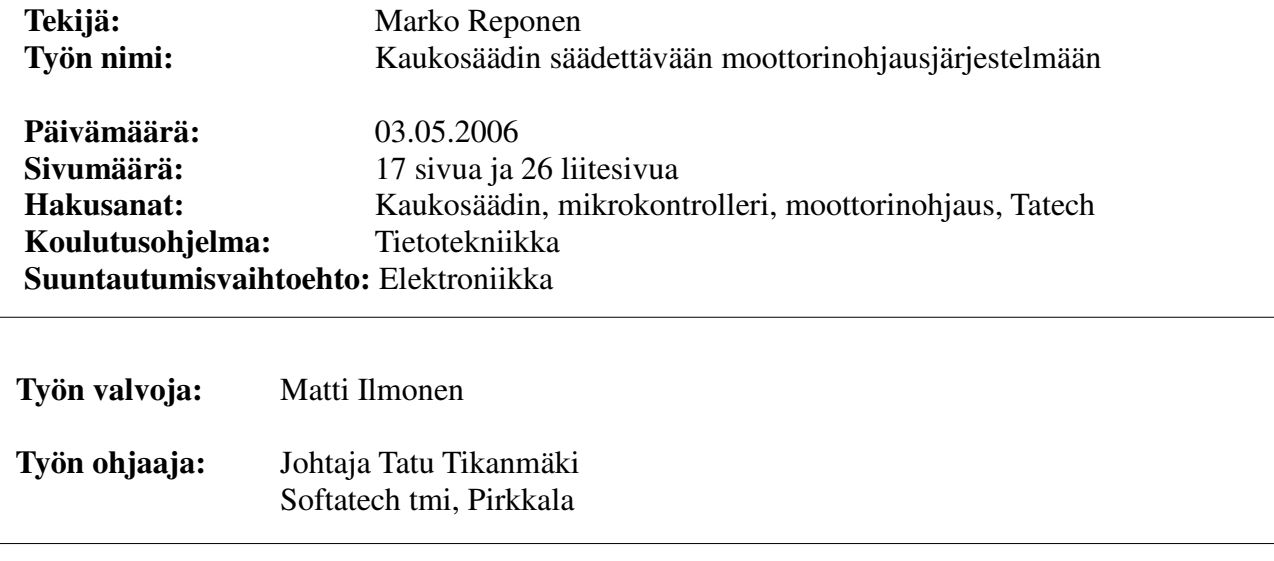

Työssä tehtiin moottorinohjausjärjestelmään liitettävä ulkoinen säätölaite, jolla voidaan seurata reaaliaikaisesti moottorin tapahtumia sekä ohjata moottorin toimintaa. Laite on tarkoitus tehdä mahdollisimman kaupalliseksi ja helppokäyttöiseksi. Laitteisto toimii eräänlaisena kehitysalustana tuotannon aloittamiseen. Tuotteen ulkonäkö, ominaisuudet sekä käytettävyys muuttuu ennen kuin tuote kunnolla tullaan muuttamaan kokonaan kaupalliseksi.

Työ sisältää kilpailijoiden vastaavien tuotteiden tutkimista ja arvioimista, komponenttien kilpailuttamista ja valitsemista, piirikaavion ja piirikuvan piirron, piirilevyjen hankinnan, laitteistoläheisen ohjelman kirjoituksen sekä testauksen.

Komponenteille tehtiin testauksia, mitataan kytkinvärähtelyä, mitoitetaan ja mitataan virtoja sekä tuotetta käytetään todellisessa käyttöympäristössä. Tuotteelle asetetaan tiettyjä rajaarvoja jotka sen pitää täyttää, samoja rajoja asetetaan myös laitteen sisäisille komponenteille.

Laitteen tarkoitus säätö ja seuranta mahdollisuuksien lisäksi on korvata kokonaan kannettava tietokone haettaessa moottorin säätöarvoja kohdalleen, laite on toimintavalmis hyvin nopeasti ja sitä voidaan säilyttää autossa kokoajan. Loppukäyttäjälle tehdään myös kytkentäohje jonka perusteella laitteiston osaa liittää olemassa olevaan järjestelmään helposti.

Työkalut millä laitetta suunnitellaan ja testataan ovat joko ilmaisia testausversioita, esimerkiksi Codevisionin AVR-kääntäjä, tai sitten työn tekijän, esimerkiksi Fluke 123 digitaalinen oskilloskooppi.

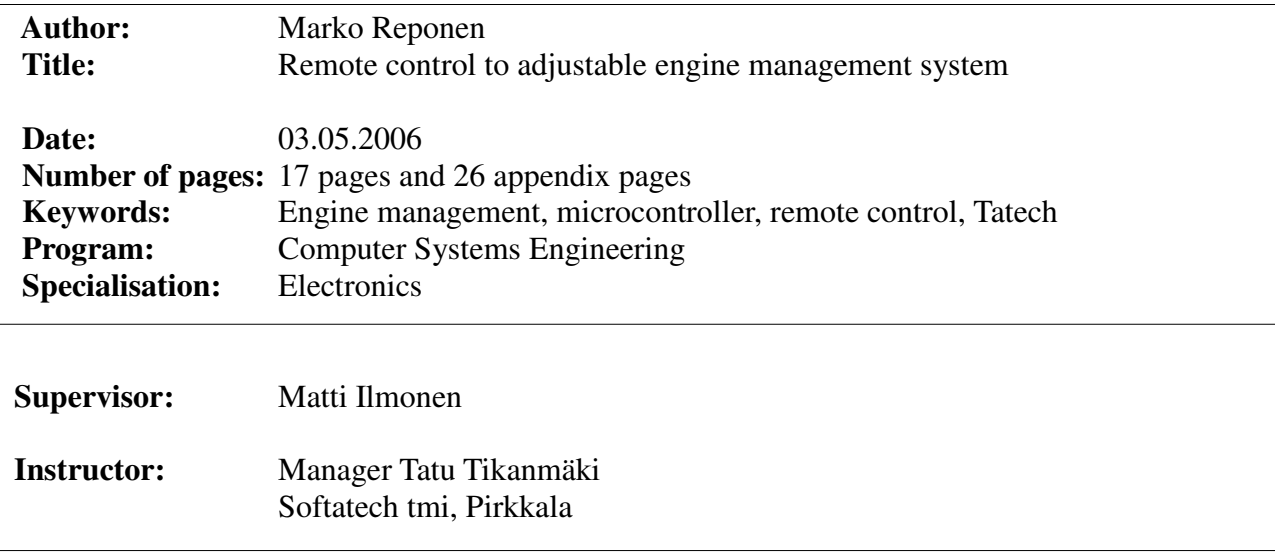

This work is considers of a remote control unit to adjustable engine management system, wich allows users to monitor events in engine realtime and tune engines functions. Device is planned to be commercial and as easy to use as possible. Equipment works as a sort of developement board for starting manufacture. Devices appearance, features and usability will change before it is ready to production.

Work includes competitors similar units study and evaluation, picking and component achieving, design of the schematic and lay-out of device, aquiring the printed circuit boards, writing and testing of systems firmware.

Component's will be tested, measure switch noise, calculate and measure currents and product will be used in real using enviroment. Product will have some limitations that it is required to fullfil, same requirements will be set to the inner components.

Device is meant to replace laptop in engines tune-up sessions, the device is up and running very fast and it can be stored in vehicle. End user will get connecting diagram so that the device can be connected easily to allready existing system.

Tools that are used to design and test this device are evaluation versions, for example Codevision AVR-programmer, or own equipments, for example Fluke 123 digital oscilloscope.

# Sisällysluettelo

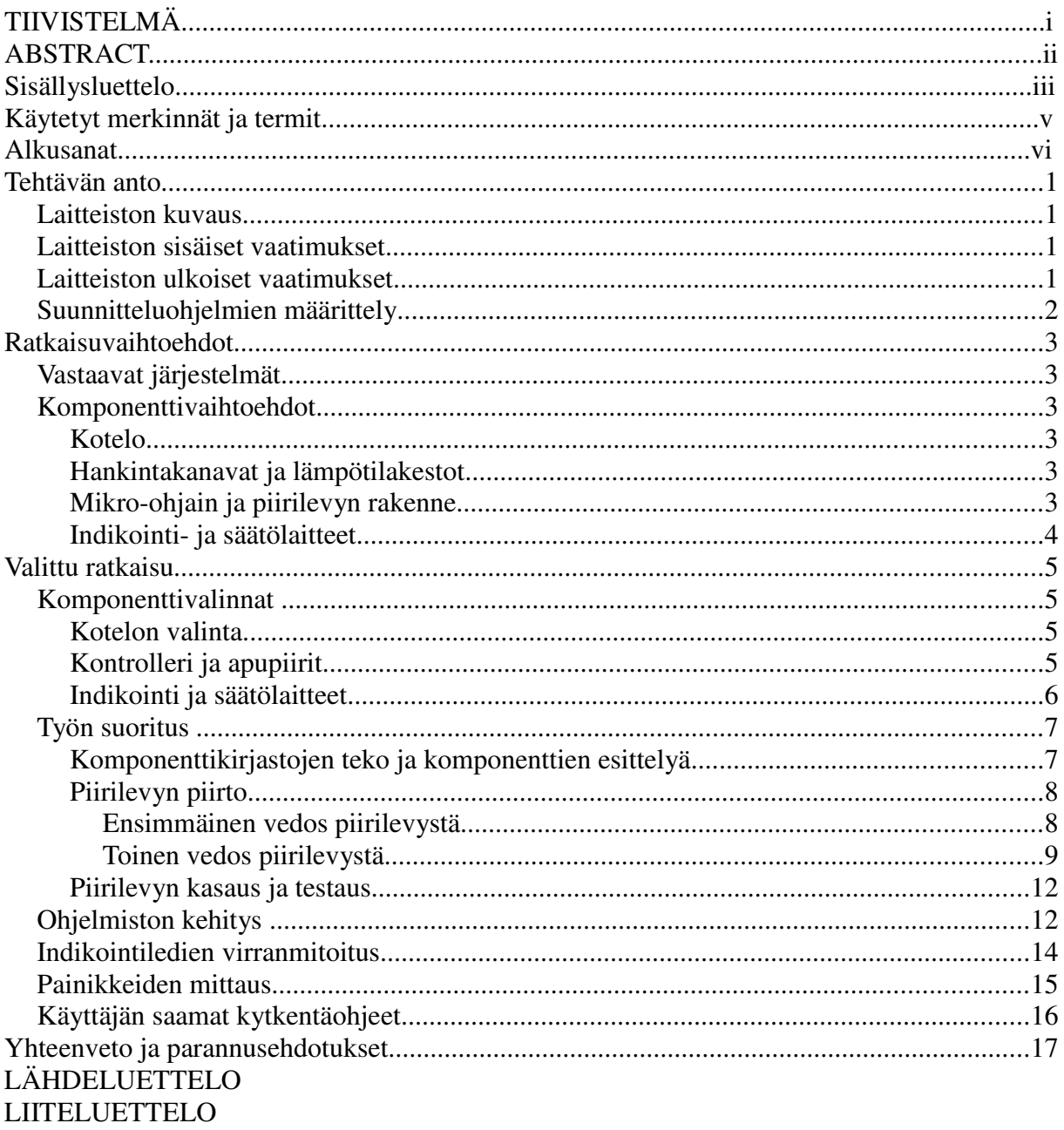

TUTKINTOTYÖ

# **Käytetyt merkinnät ja termit**

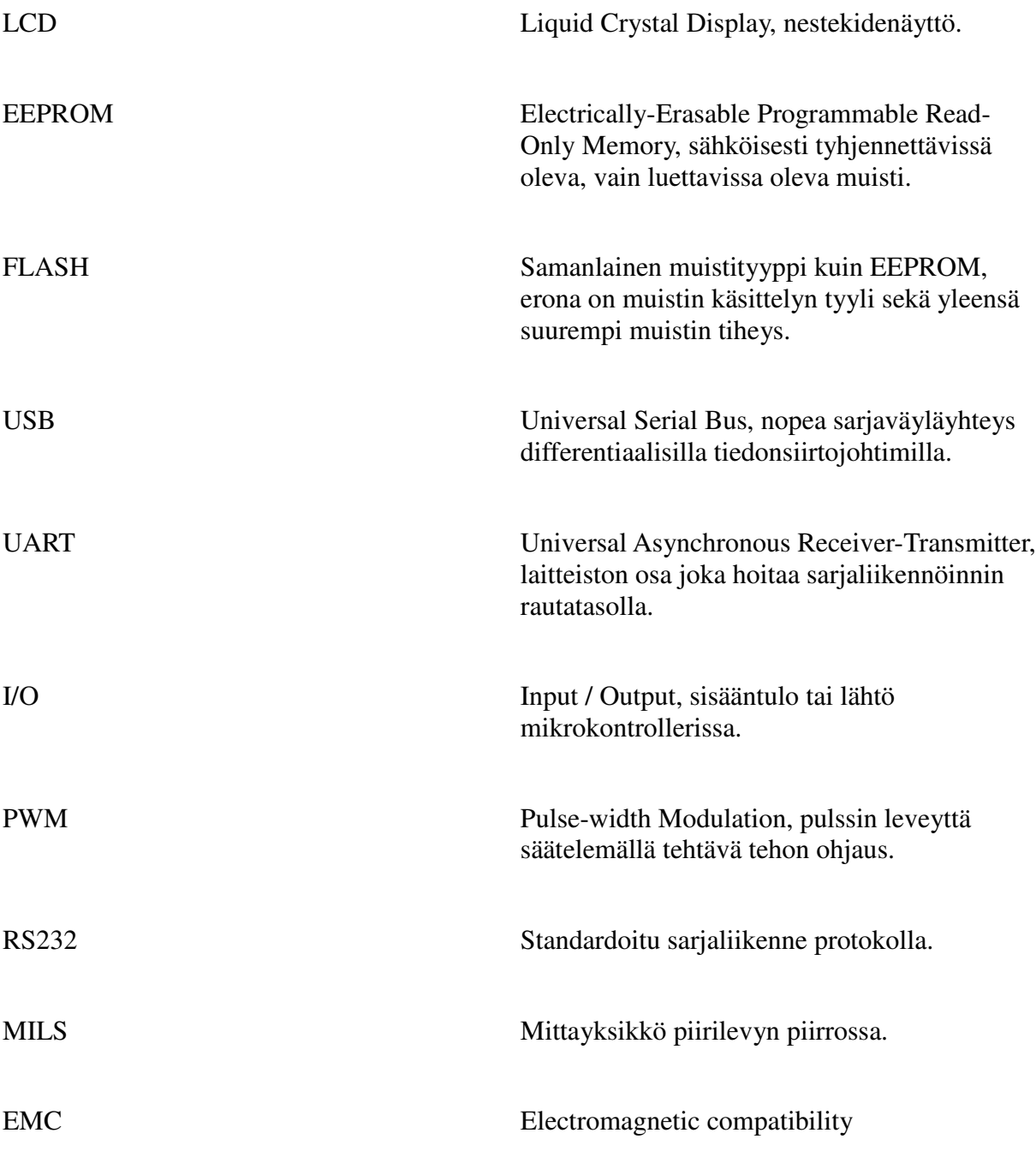

## **Alkusanat**

Tämä tutkintotyö on tehty Tampereen ammattikorkeakoulun elektroniikkalinjan insinöörityönä.

Kiitos työnantajalle hyvästä työn aiheesta sekä hyvistä neuvoista ohjelman kehityksen suhteen ja Matti Ilmoselle neuvoista työn kirjoittamiseen.

Tampereella 3.toukokuuta 2006

\_\_\_\_\_\_\_\_\_\_\_\_\_\_\_\_\_\_\_\_\_\_\_\_\_\_\_\_\_\_\_\_\_\_\_\_

Marko Reponen

## **Tehtävän anto**

## *Laitteiston kuvaus*

Työssä piti suunnitella ja rakentaa käyttäjän vapaasti ohjelmoitavaan moottorinohjausjärjestelmään kaukosäädin, jolla pääsee säätämään ja seuraamaan moottorin toimintaa. Lisäksi työn tekijät oppivat tärkeitä tiedonhankintataitoja, luovat yhteyksiä komponenttijakelijoihin sekä oppivat suunnittelemaan ja arvostelemaan kriittisesti oman työn jäljen ja suunnittelun suhteellista vaikutusta lopullisen tuotteen hintaan.

Tiedot moottorinohjauksesta siirtyvät sarjaväylää pitkin kaukosäätimelle, jossa ne pitää muuntaa sellaiseen muotoon, että niillä voidaan käyttää porteissa sijaitsevia ledejä tai tulostaa LCD-näytölle esimerkiksi imuilman numeerisina lämpötilatietona.

Työnantajana toimii Softatech tmi jonka tuotteeseen TATECH kaukosäädin liittyy. Kaukosäätimen tarkoitus on korvata kannettava tietokone moottorin säätöarvoja kohdalleen säätäessä esimerkiksi jarrudynamometrissä. Laitetta on tarkoitus pitää kokoajan ajoneuvossa mukana, käyttötilanne on normaalisti sellainen että näytetään vain moottoriin liittyviä parametrejä.

## *Laitteiston sisäiset vaatimukset*

Laitteessa tuli olla sisäistä muistia tiettyjen näyttömoodien ja muiden mahdollisten lisätoimintojen asetusten tallentamiseen. Muistin tyyppi ja totetustapa oli vapaavalintainen, rajaten mahdolliset vaihtoehdot kuitenkin käytännössä joko EEPROM tai FLASH tyylisesti toteutettuun muistiin. Muistiin pitäisi myös pystyä lataamaan ohjelmamuisti sekä mahdollinen laitteistoläheinen ohjelmanlatausosio. Käyttäjä voisi siis itse päivittää laitteiston ohjelman omalla tietokoneella niin halutessaan.

Kaukosäätimeen liityntöinä mietittiin sarjaporttia, infrapunaa, bluetoothia sekä USB:tä. Näistä heti alussa oli järkevinä vaihtoehtoina vain sarjaportti sekä USB, muut ovat liian työläitä, eksoottisia sekä kalliita ratkaisuita. Useimmissa mikrokontrollereissa on sisäänrakennettuna UART tai USB-liityntä rautapohjaisesti, nämä liitynnät olivat ehdottomat kontrolleria harkittaessa.

## *Laitteiston ulkoiset vaatimukset*

Laitteen ulkoisen olemuksen piti täyttää seuraavat kriteerit : olla siro, tyylikäs sekä toimiva. Kaukosäätimen käyttäjälle näkyväksi rajapinnaksi määriteltiin led-rypäs sekä taustavalaistu LCD-näyttö. Led-valoilla indikoidaan jatkuvasti moottorin lambda-arvoa, kun taas LCD-näytössä on käyttäjän vapaasti valitsemat tiedot.

Ledipylvään lukema-alueen piti kuvata välin 0.8 – 1.1 lambda-arvoa, kattaen

moottorin palamistiedon rikkaasta laihaan päähän. LCD-näytössä tuli olla luettavissa moottorin pyörimisnopeus, imusarjan ali- tai ylipaine sekä jäähdytysveden ja imuilman lämpötilat. Käyttäjän pitäisi myös päästä valitsemaan näytettävä näyttötila, päästä säätämään sytytysennakkoa, määräämään polttoaineen suihkutuksen kestoaika, aktivoimaan lähtömoodi sekä määrämään kierrostenrajoittimen kohta.

Näytön piti olla helposti luettavissa kirkkaassa päivänvalossa, laitteessa piti olla myös painonappeja ja pyöritettävä säätölaite toimintojen valitsemiseen sekä kartastojen säätämiseen. Painonappien piti olla hyvälaatuiset mekaanisesti sekä sähköisesti ja säätörullan piti olla joko potentiometri- tai kiertokytkin -tyylinen. Säätörullalla pitäisi päästä vaikuttamaan yksittäiseen polttoaine- tai sytytysennakkokarttaan tai päästä siirtämään kokonaisen kartaston tasoa. Säätörullalla ajateltiin olevan helpoin säätää polttoainemääriä sekä sytytysennakkoja nopeassa ajo- tai säätötilanteessa, painonapeissa saattaa käyttäjä mennä helposti sekaisin.

## *Suunnitteluohjelmien määrittely*

Piirilevyn suunnittelun osalta oli päätettävä aluksi käytettävä ohjelma. Lopputyön piirtämisessä on käytetty Eaglen piirilevy-suunnitteluohjelmaa, opiskelijaversiota jolla voi arvioida tuotteen sopivuuden itselleen mahdollista tulevaisuudessa hankittavaa isompaa yrityskohtaista lisenssiä varten. Piirilevystä ensimmäinen versio oli tarkoitus syövyttää ja porata itse, näin voi karsia suurimmat ajatusvirheet pois suunnitelmasta ennen levyn suurempaa kaupallista tilausta, mahdolliset korjaukset eivät kuormita kovinkaan paljoan lopputuotteen kasausvaiheessa. Kaukosäätimen sisäisen ohjelmiston suunnitteluun ja toteutukseen päätettiin käyttää Codevision avr-ohjelman kokeiluversiota.

Loppukäyttäjälle tulostettavat kytkentäohjeet piirretään AutoCad:llä, sekä muut mahdolliset asennus tai kytkentäohjeet. Mittaustulokset mitä tulostetaan oskilloskoopilta tehdään taas Flukeview Scopemeter-nimisellä ohjelmistolla, tietokoneen sarjaporttiin liitetään muunnoskaapeli ja Fluke 123 oskilloskooppi liitetään siihen kiinni.

## **Ratkaisuvaihtoehdot**

## *Vastaavat järjestelmät*

Työssä piti kiinnittää huomiota tuotteen välillisiin sekä välittömiin kustannuksiin, tarkoittaen alinhankintana teetetyn kasauksen hintaa ja suoria komponenttien hintoja. Myös kilpailijoiden valmiita vastaavia tuotteita etsittiin ja tutkittiin.

Hestec tarjoaa kaukosäätimen omaan tuotteeseensa samalla periaatteella kuin tässäkin toteutettava kaukosäädin. Ainoastaan eroina on se että Hestecin yksikkö toimii vain näyttönä, sillä ei voi säätää polttoaine- eikä sytytyskartastoja ja Hestecin näyttö on 4x20 kooltaan ja väri on vihreä jossa mustat kirjaimet[1]. Haltec, Multec ja Bosch eivät tarjoa minkäänlaista ulkoista näyttömoduulia tuotteisiinsa, joten tuotetta voi tarjota tuotteistamisen jälkeen heidänkin tuotteeseensa muokattuna.

## *Komponenttivaihtoehdot*

## **Kotelo**

Kotelon vaihtoehtoina oli suunnitella itse kotelo sekä teetättää tarvittavat aukotukset ja kanttaukset alihankkijalla. Tästä luovuttiin kaukosäätimen ensimmäisen version ollessa kyseessä, sillä on olemassa se riski että tuote muokkaantuu vielä reilusti ennenkuin se saavuttaa lopullisen muotonsa ja toiminnallisuutensa. Vaihtoehtoisena kotelotyyppinä oli Hammondin läpinäkyvä sinisen sävyinen muovikotelo.

## **Hankintakanavat ja lämpötilakestot**

Komponenttien osalta oli myös päätettävä lämmönkestoluokista, kotelointityypeistä ja jälleenmyyjistä joilta osat hankitaan. Verrokkina hintoihin on pidetty Farnellin nettisivuja, joiden hinnat edustavat suurimmalta osalta komponentteja kalleinta päätä, eli tuotteen hinta tulee tippumaan kun komponentit ostetaan suoraan isommilta jakelijoilta. Komponenttien lämpöluokitus tuli olla vähintään rajoihin -20°C - +60°C menevä, LCD-näytön osalta riitti 0°C asti toimiva näyttö.

Valinnoissa on mietitty komponenttien hintaa sekä tulevaisuuden saatavuutta. On vältettävä tilannetta että tuotteeseen joutuu suunnittelemaan uuden piirilevyn, teetättämään uudet maskit piirilevytehtaalle sekä miettimään koteloinnin uusiksi. Lisäksi useat rauta- ja ohjelma-kierrot lisäävät turhan paljon kehityskustannuksia, tämän vuoksi kannattaa pitäytyä yhdessä suunnitelmassa, sekä ottaa huomioon mahdollisimman paljon muuttuvia tekijöitä komponenttivalinnoissa.

## **Mikro-ohjain ja piirilevyn rakenne**

Pääohjainprosessorina oli vaihtoehtoina Atmelin Atmega128 -mikrokontrolleri tai vastaava ARM7 tason mikro-ohjain. ARM7 vaihtoehtoa puolustaisi uuden kontrolleriperheen ohjelmoinnin ja käyttämisen oppiminen, toisaalta Atmegaa

puolusti taas sen helppokäyttöisyys jo muihin saman kontrolleri-perheen tuotteiden käyttöön tutustuneena. Molemmissa ohjaimissa on sisäistä EEPROM:ia, FLASH:ia, paljon I/O-nastoja sekä laskureita, mikä puoltaa näiden piirien valintaa.

Piirilevyn osalta mietittiin kahden levyn ratkaisua, jossa olisi erikseen CPU-kerros missä on mikrokontrolleri ja tietoliikennepiiri, toisella levyllä olisi LCD-näytön liityntä, indikointiledit, painonapit sekä käännettävä kiertokytkin tai potentiometri. Tämän lisäksi oli vaihtoehtona yhden levyn ratkaisu, jossa olisi samalla levyllä kaikki kahden levyn komponentit.

## **Indikointi- ja säätölaitteet**

Työssä seuraavaksi mietittiin käyttäjälle näkyvän indikoinnin määrää, tarkoituksena oli kuitenkin käyttää vain 2-rivistä LCD-näyttöä sen hinnan takia, sekä ilmaista lambda-arvo jotenkin muuten kuin näytöllä pelkästään numeroina. Vaihtoehtoina oli käytännössä erillinen led-pylväs ja LCD-näytöllä tapahtuva graafisen palkin vieritys.

Valintanäppäimiksi mietittiin halvahkoja peruspainonäppäimiä, joissa ei ole mitään indikointia itsessään, tai parempilaatuisia valaistuja painonappeja. Säätörullan osalta mietittiin taas potentiometriä sekä kiertokytkintä, tarkoitushan oli päästä säätämään kartastoa luontevasti, mikä taas onnistuu helpoiten kierrettävällä kytkimellä. Painonappi korjauskartan käyttöön oli mielestämme hieman kömpelö.

## **Valittu ratkaisu**

## *Komponenttivalinnat*

## **Kotelon valinta**

Kotelon vaihtoehtoa puntaroidessa kävi mielessämme tehdä itse tai teetättää alumiinista kotelo tietyn kokoiselle näytölle sekä led-valoille. Ajatuksesta kuitenkin luovuttiin, kun huomattiin teetetyn kotelon tulevan maksamaan liian paljon. Itse tehtyyn koteloon taas menisi liian kauan aikaa eivätkä kotelot olisi varmasti identtisiä. Tästä johtuen pitäydyttiin Farnellin kuvastosta löytyneessä sinisessä läpinäkyvässä kotelossa[2]. Kuvassa 1 on esiteltynä saman tuoteperheen erikokoisia vaihtoehtoja, tuotteeseen on valittu kuvassa alinna oleva kotelo. Kotelon ulkomitat kannen kanssa ovat : korkeus 40mm, leveys 120mm ja syvyys 65mm.

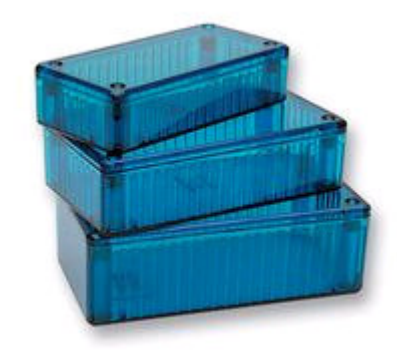

*Kuva 1: Hammond 1591-C kotelo*

## **Kontrolleri ja apupiirit**

Työssä tullaan käyttämään Atmel Mega128-mikrokontrolleria pääpiirinä. Apupiireinä on MAX233-yhteensopiva SP233ECP piiri, joka hoitaa sarjaliikennetasoon TTL-tasosta sekä toisinpäin[3]. SP233ECP on pintaliitoskomponentti, kotelona on SOIC-20, samoin on myös Mega128, jonka kotelotyyppinä on TQFP-64. Mega128:ssa on 53 ohjelmoitavaa I/O-nastaa, joiden kaikkien toiminnallista suuntaa on mahdollisuus vaihtaa, sisääntuloina toimiessa on myös mahdollisuus käyttää sisäistä ylösvetovastusta, joka estää turhan pinnin heilumisen ohjelmallisessa mielessä. Lisäksi piirissä on LCD-näytön taustavalon säätöä ajatellen tärkeitä rautatason PWM-lähtöjä, joita kannattaa käyttää kyseiseen työhön. Samoin on useampi 8/16-bittinen laskuri, joilla voidaan toteuttaa laskentaa, vaikka saada kellonaika näyttöön. Samalla saadaan mahdollisuus led-pylväiden PWM-ohjauskäytön hoitamiseen ohjelmallisesti, jos tarvetta ilmenee. Kiteen arvoksi valittiin 14,765MHz ja tätä vastaaviksi kondensaattoreiksi kiteelle tuli datalehden mukaan 22pF[4]. Valintaa puolsi nopea kellotaajuus sekä 0% virheen tuova kerroin sarjaliikennettä ajatellen.

Tietoliikenneyhteytenä päälaitteen kanssa päätettiin pitää sarjaporttia. Tämä ohjainlaitteen takia, jossa on samalla tavalla toteutettu liityntä tietokoneeseen päin, muu lähestymistapa olisi ollut turhan työlästä. USB-liityntää kokeiltiin FTDI:n valmistamalla USB-RS232-muunninpiirillä ja tämä havaittiin toimivaksi, mutta Windowsin ajuriliitynnän kirjoittaminen ilmeni turhan vaikeaksi, joten ideasta luovuttiin muuten toimivana[5]. USB-muunninpiirin testaus tapahtui hyvin aikaisessa vaiheessa suunnitelmaa, testauspiirilevynä oli aikaisemmin suunniteltu muunninpiirilevy, jossa komponentit olivat jo valmiina.

Mega128:n valintaa puoltaa se, että ei tarvita ulkoisia komponentteja porttiohjauksiin, sillä mikrokontrolleri sisältää tarpeeksi monta i/o-pinniä kaikkien hoitamiseen. MAX233-yhteensopivan piirin perustelu on taas sen ulkoisten jännitepumppukondensaattorien tarpeettomuus sekä markkinoilla olevien vastaavien piirien määrä, aina voi vaihtaa komponenttitoimittajan, jos joku toimittaja ei kykene toimittamaan komponentteja tarpeeksi.

## **Indikointi ja säätölaitteet**

Työ jatkui miettimällä tarvittavien käyttöpainikkeiden määrä, toiminnallisuus sekä mahdolliset niissä olevat indikoinnit. Erilaisia vaihtoehtoja tutkittiin useiden eri komponenttitoimittajien kirjoista sekä verkkosivuilta.

Painonapeiksi päädyttiin valitsemaan MEC:n valmistamat painonapit, joissa on sisäänrakennettu 2-värinen valodiodi tilan indikointia varten[6]. Ledin väriä muutetaan vaihtamalla jännitteen napaisuus ledin syöttöjaloissa. Painonappien ominaisuutena on hyvin pieni, jopa olematon, kytkinvärähtely. Tämä säästää ulkopuolisen rc-piirin verran levytilaa ja pieni värähtelysuodin on tarpeen vaatiessa helppo tehdä vapaasti juokseviin laskureihin pohjautuen.

Kiertokytkimeksi valittiin pitkällisen etsiskelyn jälkeen Vishay 110E- mallinen 2 bittinen gray-koodattu lähetettä antava kytkin[7]. Kytkimen valinnassa vaikutti hinta sekä helppo liitettävyys. Potentiometri hylättiin sen vaatiman ADC-sisääntulon takia sekä sen rajoittuneen liikeradan takia, potentiometrin liikerata on rajoitettu maksimissaan kymmeneen kierrokseeen päästä päähän. Kuvassa 2 on esiteltynä sekä indikointiledein varustettu Mec:n painonappi että Vishayn kiertokytkin.

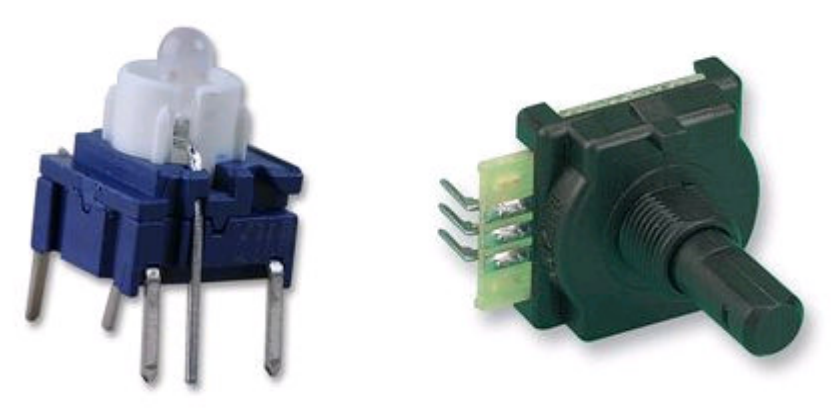

*Kuva 2: Käyttökytkimet*

Lambda-anturin antaman signaalin näytön indikointiin valittiin 500mCd kirkkaita ledejä, 3-perusväriä. Paikkaansa kirkkaat ledit puolustavat sillä, että näitä käyttämällä voidaan rajoittaa ledin ottama virta kohtuullisen pieneksi joten levylle ei tarvita erillisiä transistori-ajureita ajamaan ledejä. Tämä säästää tilaa, komponenttien määrä ja sekä rahaa. Laskennalliseksi kokonaisvirraksi ajateltiin kaikille ledeille kokoluokkaa 80 – 120mA, tämän virran mikrokontrolleri datalehden mukaan kestää ajaa itsensä läpi maahan. Ledien toiminnallinen ohjaus on siis maadoittava, esimerkiksi kun lähtörekisterissä on kaikki tilaa osoittavat bitit nollia, palaa aina kokonainen kahdeksan ledin rypäs.

LCD-näytöksi valittiin Probyte Oy:n maahantuoman 2x16-kokoinen yksikkö, tässä tyypissä taustavalo on sininen ja näkyvät kirjaimet ovat valkoisia. Tähän näyttöön päädyttiin sen erinomaisen kontrastin takia, eikä siististä ulkonäöstäkään suinkaan mitään haittaa ollut[8]. LCD:ssä on taustavalona yksittäinen kirkas ledi, eikä normaalia valaisumattoa, joten virransäästö on kertaluokkaa parempi valitun komponentin puolella. Ainoa haittapuoli löytyy siitä, ettei taustavalaistusta suurentamalla voi laajentaa näytön pakkaspuolen käyttöastetta paljoakaan. Näytöt tulevat suoraan ulkomailta tällähetkellä, hintaeroa on yli 75% suoratoimituksen puolesta.

## *Työn suoritus*

## **Komponenttikirjastojen teko ja komponenttien esittelyä**

Komponenttien valinnan jälkeen oli vuorossa tehdä EAGLE:n oma kirjasto komponenteille, jotta itse piirilevyn teko onnistuisi. Kirjaston teko onnistui helposti, tarkkana piti olla kuitenkin mitoituksen kanssa, oletusarvona EAGLE:ssa on milsmitoitus kun taas datalehdissä on yleensä mm-mitoitus.

Komponentin piirtäminen aloitetaan tekemällä piirrosmerkkiä vastaava kytkentäkuvaus piirikaaviopuolelle. Tämän jälkeen piirretään vastaava piirikaaviopuolen komponenttikuvaus jossa on eriteltynä juotosjalat ja mahdolliset läpiviennit. Lisäksi piirikaaviopuolelle kannattaa piirtää valmistajan suositteleman kuvan mukaisesti ulkomittoja hahmottava kuvaelma sekä määritellä alueet, jonne ei saa piirilevyä tehtäessä laittaa juotteenestopinnoitetta.

Komponentteina on suurimmaksi osaksi pintaliitos-tyylisiä. Läpiladottavia komponentteja on ainoastaan piikkirimat, RS232-liitin, ledit sekä LCD:n kontrastinsäätö- ja taustavalon etuvastukset. Vastuksien kotelon koko on 1206. Koko on miellyttävä ensimmäiseen projektiin, komponentit on helppo juottaa itse kiinni ja levyn koko vain pienenee seuraavissa versioissa, joissa voi korvata vastukset 0805 koteloisilla.

Taustavalon kirkkaudensäädön hoitaa SOT23-koteloinen n-kanava mosfet, valmistaja Philips, tyyppi PHT6N06T, Rds(on) = 150mOhm, Ids(max) =  $2,5A[9]$ . Komponentti kestää taustavalon ottaman mahdollisen isonkin syöksyvirran helposti, on helppo latoa käsin ja hintakin on halpa. Regulaattorina on SOT-223 koteloinen LM1117 800mA kuormaan ajava LDO-lineaariregulaattori[10]. Regulaattorissa on TAMPEREEN AMMATTIKORKEAKOULU TUTKINTOTYÖ 8 (17) Tietotekniikka, elektroniikka Marko Reponen

myös sisäinen ylilämpösuojaus siltä varalta, että syötettävä laite menee oikosulkuun. Ledeinä on 500mCd kirkkauteen täydellä nimellisvirralla yltäviä superkirkkaita 3mm halkaisijaltaan kirkasrunkoisia vihreitä, keltaisia ja punaisia ledejä. Painonappeina on Mecin taustavalaistut palautuvat painonapit, joissa kärkitoiminto on sulkeutuva. Painonapit maadoittavat mikro-ohjaimen sisääntulonastan ja aiheuttavat ohjelmakiertoon keskeytyksen. Jännitevakavointiin on varattu levylle tilaa suodatuskondensaattorille ennen ja jälkeen lineaariregulaattorin, kondensaattorin tyyppinä on tantaali, jännitekestona 25V ja kapasitanssina 4,7µF.

## **Piirilevyn piirto**

Piirilevyn suunnittelu lähti liikkeelle mittamalla valitun kotelon sisämitat. Seuraavaksi edettiin mittaamalla sisään mahtuvan piirilevyn maksimimitat ja siirtämällä ne EAGLEen. Piirilevysuunnittelu-puolella ensiksi määriteltiin levyn koko siirtämällä levyn reunat rajaavaa kerrosta, tämän jälkeen oli aika siirtyä piirtämään puuttuvia komponentteja omaan lisäkirjastoon. Oman kirjaston tekeminen oli helppoa, sillä katsomalla tarkasti valmistajien datalehtiä saa siirrettyä komponenttien piirilevykuvan sekä toiminnallisen kuvauksen kirjastoon helposti[8][9][10].

#### *Ensimmäinen vedos piirilevystä*

Aluksi lähdettiin suunnittelemaan piirilevyä sillä ajatuksella että tuotteessa on erillinen CPU/RS232-tasomuunninlevy, jossa on vain piikkirimat erilliselle ulkoiselle I/O-levylle. Tämä sallisi erityyppisten näyttö ja kytkinkonfiguraatioiden käyttämisen samalla peruslevyllä. Levyssä itsessään olisi vain jänniteregulaattori, mikrokontrolleri sekä tasomuunnin sarjaliikenteelle.

Käyttäjää lähempänä olevan levyn, I/O-levyn, piirtämisen aloittaminen alkoi kopiomalla alemman levyn koko sekä piikkirimojen paikka toiselle levylle, näin menettelemällä levyjen sekä piikkirimojen kohdistus pysyy molemmissa samoina vaikka mahdollisesti välillä piirto-ohjelmassa menisi muuttamaan levyjen piirrossa käytettävää ruudukkokokoa. Kuvassa 3 on esiteltynä ensimmäisen piirilevyvedoksen CPU-kerrosta kuvaava kytkentä, melkein kaikki lähtö- ja tuloportit on kytketty kytkentärimoille.

#### TAMPEREEN AMMATTIKORKEAKOULU TUTKINTOTYÖ 9(17) Tietotekniikka, elektroniikka Marko Reponen

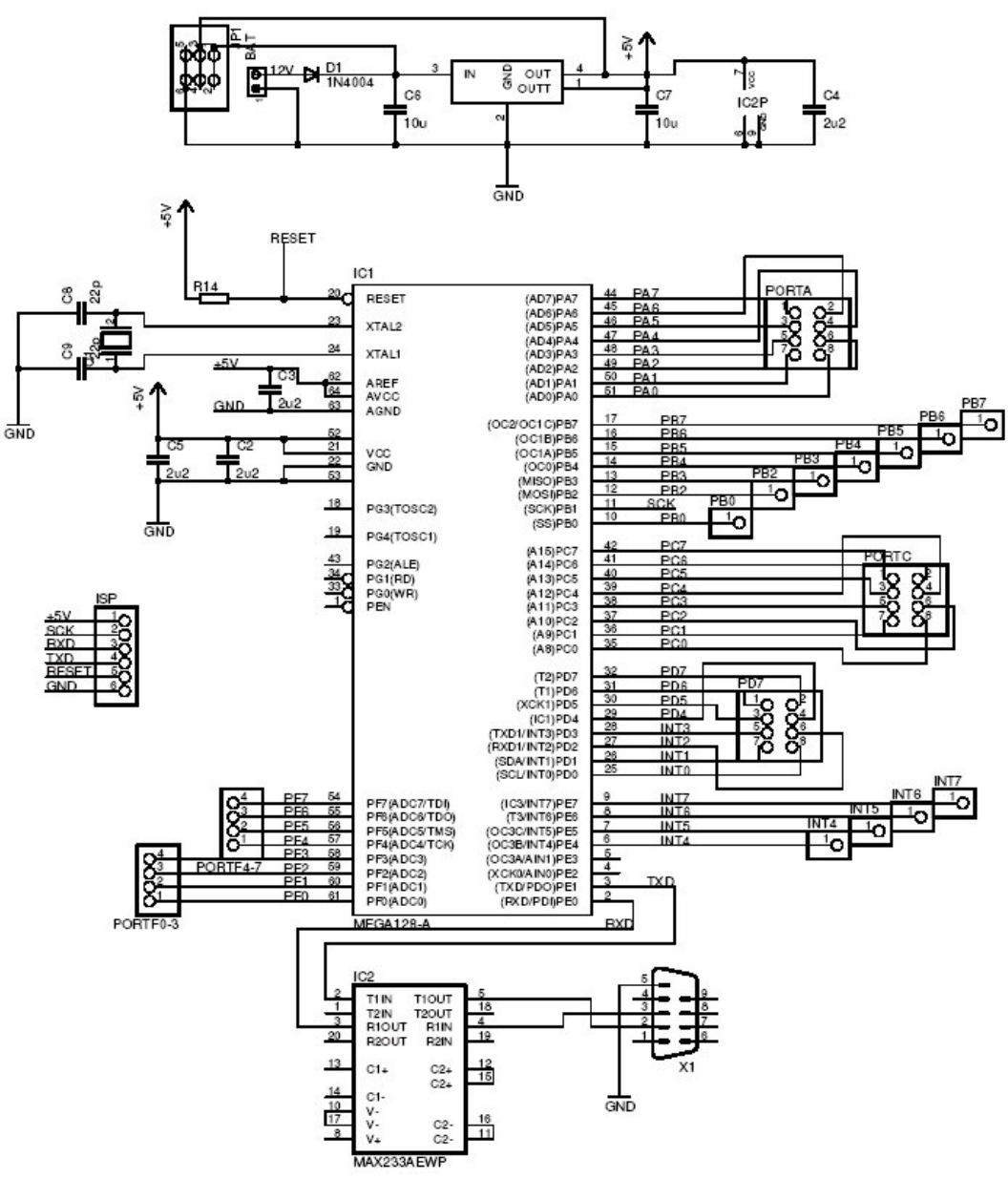

*Kuva 3: Ensimmäisen vedoksen piirikaaviokuva*

Ensimmäisen levyn piirrettyämme ja syövytettyämme havaitsimme olleemme hieman hakoteillä tämän ratkaisun kalleuden sekä vikaherkkyyden takia : piikkirimat maksavat yllättävän paljon ja ovat tärinässä sekä ulkokäytössä kohtuuttoman vikaherkkiä. Piikkirimojen kohdistus kyllä onnistui hyvin, mutta edellä mainitut seikat tekivät selväksi sen, että levyn suunnittelu pitää tehdä uusiksi ja saada yhdelle levylle kaikki toimintaan liittyvät komponentit.

#### *Toinen vedos piirilevystä*

Toisen levyn piirtäminen onnistui paljon helpommin, suunnittelun tukityökaluna on ollut mahdollisuus käyttää kahta monitoria piirilevyn ja piirikaavion piirtämiseen, ja käytännössä havaitsimme tämän ratkaisun nopeuttavan radikaalisti itse kuparivetojen vetoa sekä helpottavan komponenttien sijoittelua paremmin. Suunnittelemalla näin saa aktiiviseksi esimerkiksi piirilevypuolella valitun komponentin

piirikaaviopuolelle ja toisinpäin.

Nämä toisen version piirilevyt tilasimme suoraan ulkomailta kokeilematta itse syövyttää edes protoversioita. Samaa piirikaavion pohjaa käyttäen pystyimme korjaamaan pari ajatusvirhettä suoraan ennen levykuvien toimittamista piirilevyyritykseen. Ajatusvirheenä oli ensimmäisissä kaksikerroslevyissä se, että ledien sarjavastukset sijaitsivat liian lähellä piirilevyjen liittimiä, tehden laitteen kasauksen erittäin vaikeaksi.

Piirilevytehtaaksi valittiin Lontoossa Euroopan myyntiään pitävä Futurlec Ltd. Piirilevyjen suunnittelun alussa piti käydä valmistajan kotisivuilla tarkistamassa, mikä on heidän tuotantoprosessin johtimien välisten vetojen, reikien kokojen ja johtimien leveyksien minimit. Normaaliprosessilla he pääsevät 10mils vedon tarkkuuteen ja vedon minimileveyteen, reiän minimikoko on 0,6mm[11].

Muutoksina ensimmäiseen levyyn nähden oli osan mikrokontrollerin johtimien siirto piirilevyn vetoa ajatellen järkevämpään paikkaan. Näin ei tarvitsisi tehdä turhia alituksia eikä ylityksiä johtimilla, vaan johdinvedot olisivat selkeitä sekä siistejä. Rajaehtoina oli vain rautapohjaisen PWM-lähdön kytkeminen LCD:n taustavalon ohjaukseen sekä toimivan LCD-ohjainportin käyttäminen. Kuvassa 4 on esiteltynä koko piirikaaviokuvaus, erona näkyy porteilta suoraan lähtevät kytkennät painonapeille ja ledeille, sekä kuvasta voi erottaa itse piirretyn LCD-näyttöä kuvaavan komponentin.

#### TAMPEREEN AMMATTIKORKEAKOULU TUTKINTOTYÖ 11 (17) Tietotekniikka, elektroniikka Marko Reponen

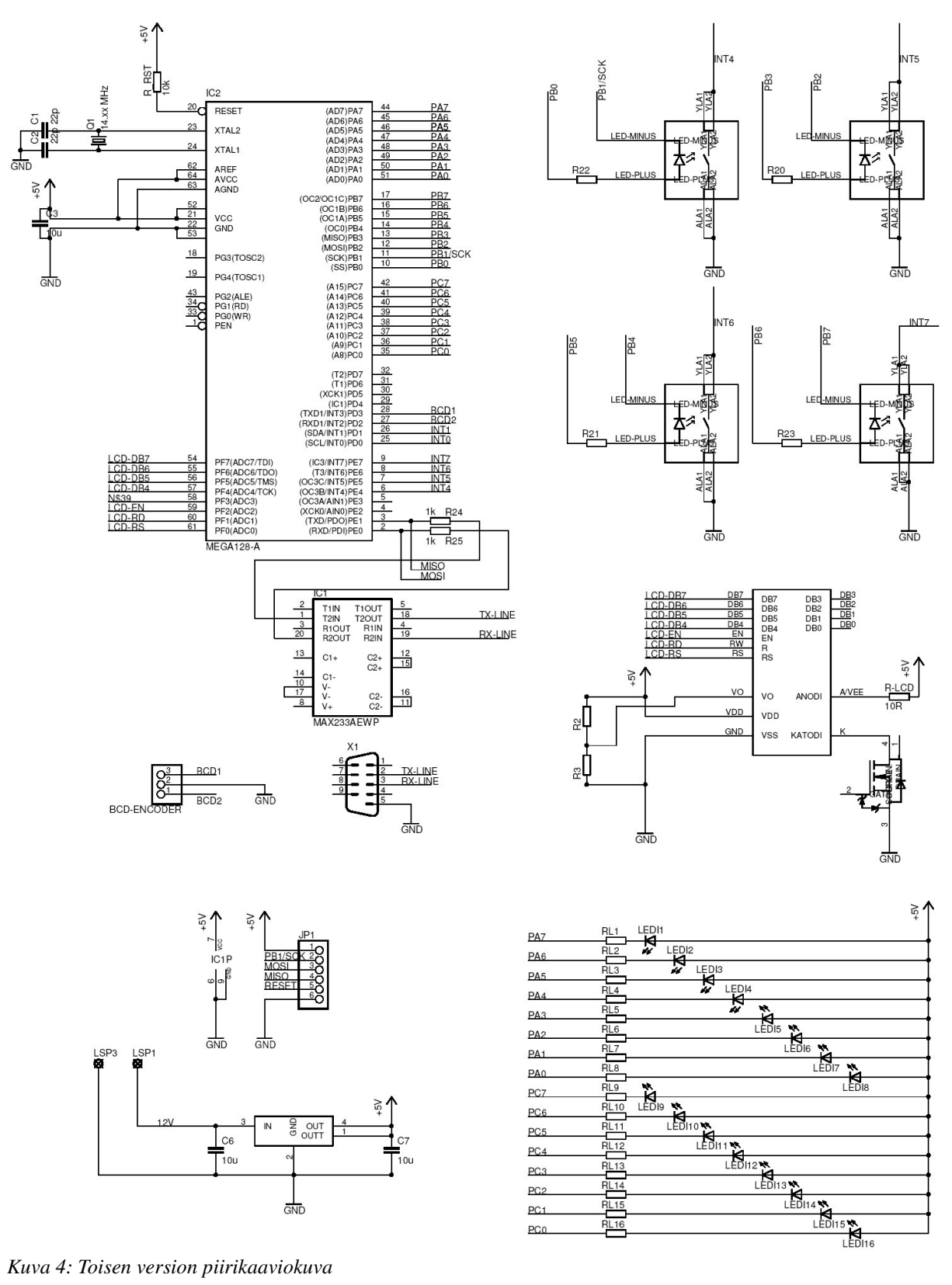

*Kuva 4: Toisen version piirikaaviokuva*

Toiseen versioon jäi kuitenkin vielä pieni ajatusvirhe, sillä alunperin ajattelimme laittaa piirilevylle RS232-liittimen ja vetää kotelon kylkeen erillisen virtapistokkeen. Ajatuksesta kuitenkin luovuttiin juteltuamme työnantajan kanssa, joka ehdotti, että tuodaan laitteelle suoraan yksittäinen johto, jonka perässä on erillinen sarjaporttiliitin ja siitä samasta liittimestä josta haarautuu erillinen virtaliitin. Näin ei tarvitse

koteloon aukottaa koteloon kuin yksi läpivientireikä. Kuten kuvassa 3 esiteltiin, piirilevylle piirrettiin valmiiksi RS232-liittimelle paikka, joten piirilevypuolella on turhaa tilaa viemässä liittimen ulkomittoja vastaavan kokoinen alue, johon liitytään suoralla johtimella.

## **Piirilevyn kasaus ja testaus**

Ongelmia havaitsimme myös aloittaessamme levyn kasausta : piirilevyn suunnittelussa tehty oma komponenttikirjasto ei ollut täysin kunnollinen, MEC:n kytkimien reunajohtimille oli kirjastossa ikävä kyllä liian pienet jalat sekä mikrokontrollerin syövytyskuva johtimille oli liian kapea sekä liian sisällä[6]. Ongelmat ratkaisimme siten että porasimme uusista levyistä reunajohtimet kytkinten kohdalta 0,2mm isommaksi sekä juotimme mikrokontrollerin käyttäen fluksia ja isoa tinapalloa, matkien siis infrapunauunia ja tinapastaa. Ledien saaminen oikeaan korkeuteen on kanssa aavistuksen verran vaikeaa, käytännössä puuhassa pitää olla jokin korkeuden määrittävä asennustuki joka pitää ledin suorassa kulmassa levyyn nähden sekä oikeassa korkeudessa.

## *Ohjelmiston kehitys*

Ensimmäinen versio laitteen ohjelmakoodista sisälsi I/O-pinnien toiminnallisen määrittelyn, laskureiden määrittelyn sekä LCD-portin ohjauksen. Ohjelma yksinkertaisesti tulostaa LCD:lle tekstin, vilkuttaa indikointi-ledejä sekä vaihtaa painonappien ledien väriä, kun nappia painetaan. Levyn ensimmäisessä versiossa, kaksikerrosmallissa, itsesyövytetyn levyn kanssa oli vaikeuksia saada laitteiston ohjelmaa ladattua sisään. Vika korjaantui, kun juotimme kaikki piikkirimat molemmilta puolilta levyä, itse syövyttämällä kun ei saa tehtyä sähkön johtumiselle tärkeitä läpikuparointeja.

Ohjelmiston seuraava kehitys oli tehdä pelkkä näyttöyksikön ohjaus ohjainlaitteen kanssa, näyttönä oli väliaikaisesti 4x20 kokoinen LCD-näyttö, jossa oli osa tulevaan tuotteeseen tulevista auton moottorin parametreista. Tämä toiminnallinen testaus tehtiin tuotteen 2-piirilevyllisellä versiolla. Samalla tuotetta päästiin testaamaan todellisessa käyttöympäristössä.

Ohjelman tekemisessä tuli vastaan ongelmia LCD-portin ohjauksen kanssa. Codevision avr-ohjelmointiympäristön mukana tulleiden LCD.h kirjaston komennot tekevät muisti/rekisterialueelle osoituksen epäsuorasti. Lähtöportti F, missä LCD sijaitsee, sijaitsee osittain rekisterialueella ja osittain sram-alueella, mikä aiheutti toimamattomuuden alkuperäisen LCD-kirjaston kanssa. Ongelma korjaantui tutkimalla kirjastoa, opettelemalla AVR:n assembler-käskyjä ja muuttamalla epäsuorat osoitukset suoriksi osoituksiksi[4].

Laitteistoläheisessä koodissa on ennen main-funktiota mikrokontrolleri alustettu porttien toimintasuuntien , keskeytystenkohteiden , rautapohjaisen sarjaportin nopeus- sekä laskurien määrittelykomennoilla. Ohjelmallisesti toimintojen määrittely onnistuu kirjoittamalla suoraan rekisteriin haluttu bittikuvio. Laskureiden ja keskeytysten määrittely onnistuu samalla lailla, erona on ulkoisen kesketysfunktion TAMPEREEN AMMATTIKORKEAKOULU TUTKINTOTYÖ 13 (17) Tietotekniikka, elektroniikka Marko Reponen

kirjoittaminen erikseen pääohjelmasta.

Ohjelmiston perusrakenteessa pitäisi painonapeilla pystyä ohjaamaan seuraavia arvoja tai muutoksia :

- Vaihtamaan näytössä lukevia arvoja
- Säätämään LCD:n taustavalon kirkkaus (muuttuja sijoitettuna EEPROM:n)
- Määräämään hälytysrajat tietyille anturitulojen arvoille
- Määräämään laitteistoläheisen ohjelmakoodin päivitysmoodiin

Ohjelman päälle rupesimme pikkuhiljaa rakentamaan toiminnallisia lisäyksiä, mm CRC-tarkistus tuleville biteille vastaavanlaisella tulokartastolla kuin lähtöpäässäkin on, tulevien sanojen muuttaminen vastaavaan näytölle kelpaavaan muotoon, jännitetulojen skaalaus sekä MAP-anturin lukema-palkin päivitys.

Ohjelmistoon pitäisi vielä lisätä Bootloader-osio, tämä sijaitsee ohjelmamuistin aloitusvektorissa, jossa voidaan tehdä laitteistoläheisen ohjelman päivitys ilman ISPohjelmointia suoraan RS232-liitynnän ylitse. Ohjelmoinnin aktivointimoodiin voidaan mennä esimerkiksi siten että pidetään tiettyä painonappia tai yhdistelmää pohjassa samalla kun laite käynnistyy.

Kuvassa 5 on laite testiohjelmalla käynnissä, näyttöön tulostetaan ensimmäiselle riville : Lopputyö ja toiselle riville : Repsa Remote. Samassa testiohjelmassa on ledien poltto sekä näppäinledien värien vaihto keskeytyspohjaisesti.

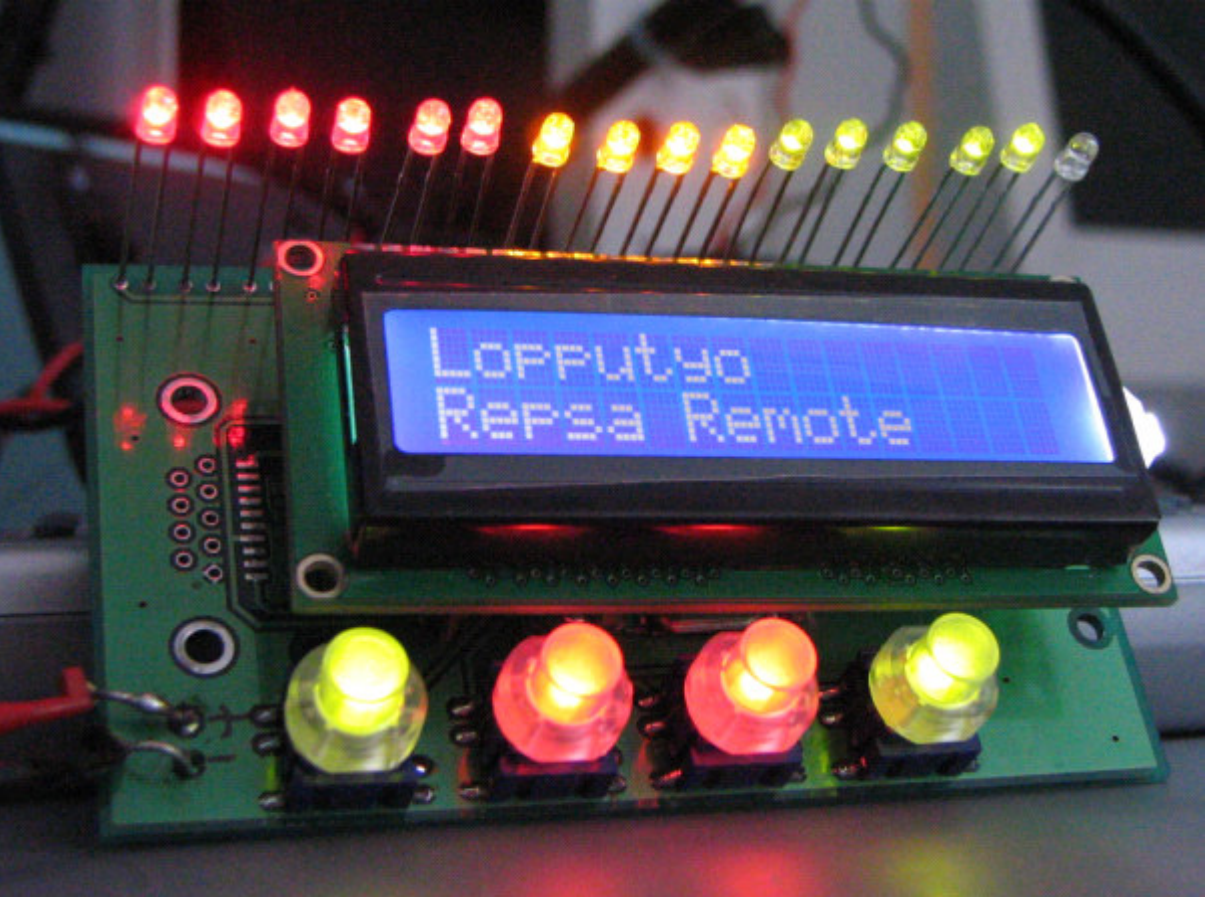

*Kuva 5: Testimoodissa oleva kaukosäädin*

## *Indikointiledien virranmitoitus*

Työssä olevat ledit ovat superkirkkaita, tarkoituksena oli ajaa ledien läpi alle nimellisen kantavirran verran virtaa, mikrokontrollerin sanelemien ehtojen takia. Ledille sopivaan kantavirtaan päästiin mittaamalla etuvastuksen kanssa eri värisiä ledejä rinnakkain siten että kaikilla on sama valon intensiteetti. Allaolevassa laskuissa on ledin ylitse oleva mitattu jännite sekä ledin todellinen virta.

Ledien virran- ja jännitteenmittaukset on tehty Fluke 123 digitaalisella muistioskilloskoopilla. Alla on ote Mathcad-ohjelmalla lasketuista etuvastuksien kokojen esimäärittelystä sekä toteutuneiden arvojen listaus.

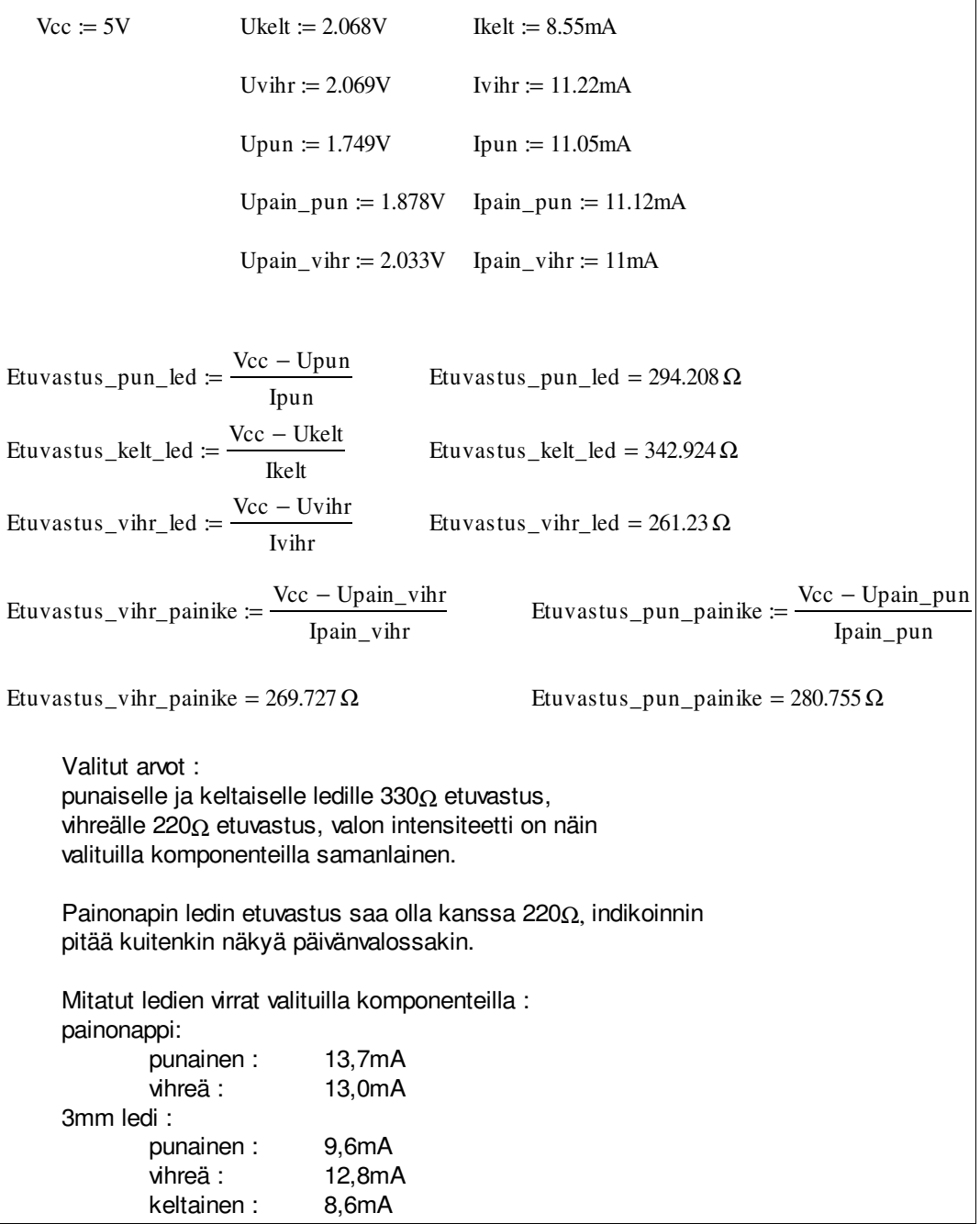

## *Painikkeiden mittaus*

Työssä mitattiin myös painonappien kytkinvärähtely, joskus painonappia painaessa indikointiledi vaihtaa värinsä mutta palaa samaan lähtöväriin, esimerkiksi punaisesta käydään vihreässä mutta palataan saman tien punaiseen, vaikka nappia olisi painettu vain kerran. Kuvassa 6 on esitelty painonapin painamisen jälkeen oskilloskoopilla mitattu kuva, oskilloskooppi on liipaistu laskevaan reunaan.

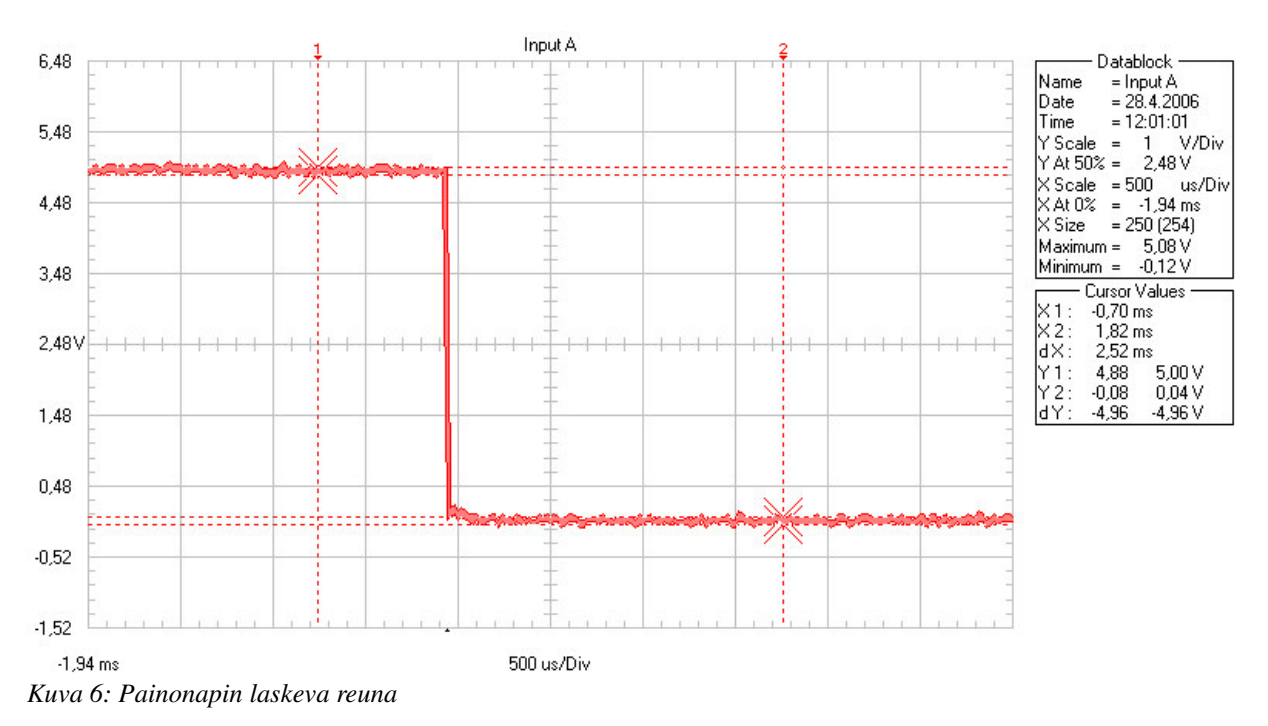

Keskimääräinen painonapin värähtelyaika on 8ms luokkaa, kuitenkin mitattiin myös kokonaiskytkentäaika, jolloin ei havaittu useista toistoista huolimatta minkäänlaista kytkinvärähtelyä. Kuvassa 7 on esitelty 34ms kestoinen napin painaminen.

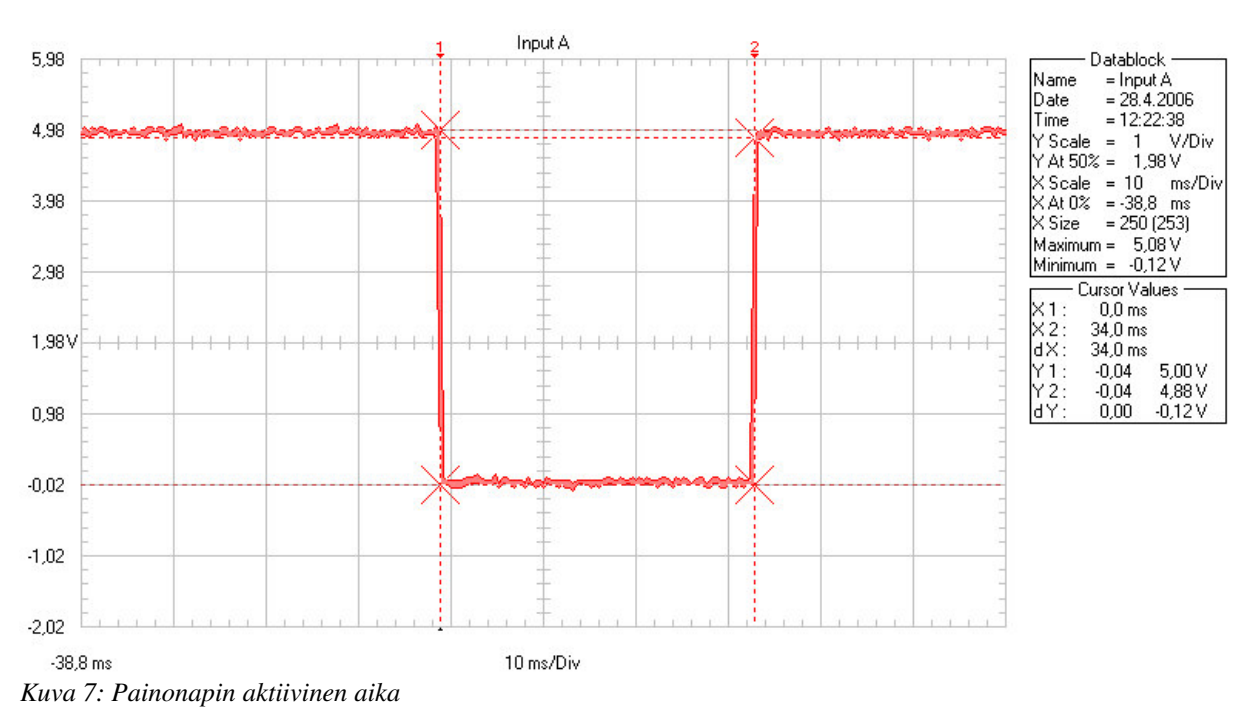

## *Käyttäjän saamat kytkentäohjeet*

Kuvassa 8 on esitelty laitteen loppukäyttäjän saamat kytkentäohjeet laitteiston käyttöönottoon. Tuotteen liittäminen olemassaolevaan ohjainlaitteeseen on tehty mahdollisimman helpoksi, toimintaan saattaminen ei vaadi mitään muuta kuin kahden liittimen paikalleen laittamisen.

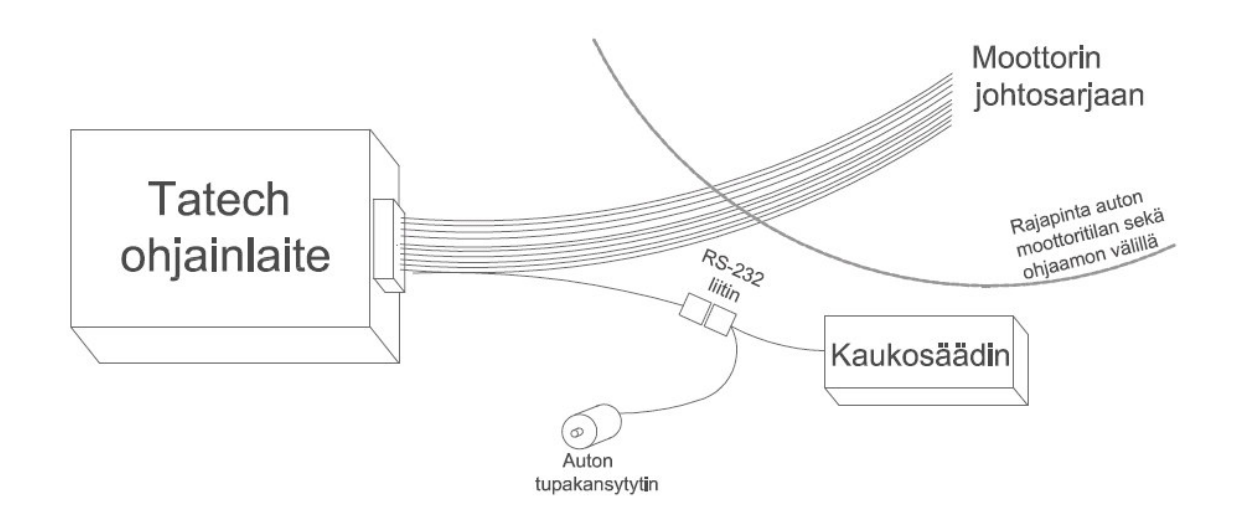

*Kuva 8: Tatech-ohjaimeen liittyminen*

Laitteisto liittyy olemassaolevaan ohjainjärjestelmään RS-232 liittimen kautta, samasta liittimestä haarautuu auton tupakansytyttimeen sopiva liitin, josta kaukosäädin saa käyttösähkönsä. Laitteisto aktivoituu välittömästi kun pistokkeeseen tulee jännite ja laitteisto jää odottamaan perustilaan jos yhteyttä moottorinohjeusjärjestelmään ei saada muodostettua.

Latausohjelmaosio jäi toteutumatta tässä vaiheessa suunnitelmaa, tarkoitus on tehdä toimiva latausohjelma näytön seuraavaan versioon. Latausohjelmaa varten joutuu teetättämään liittimen millä saadaan sarjaporttiliitin liitettyä ohjelmoivaan tietokoneeseen, naaras-naaras-tyylinen.

## **Yhteenveto ja parannusehdotukset**

Laitteen suunnittelu eteni normaalin elektroniikkaprojektin tapaan, ensimmäisenä päätettiin reunaehdot tuotteelle, niin sisäiset kuin ulkoisetkin. Seuraavaksi tehtiin komponenttikierros, tässä valittiin tuotteeseen tulevat komponentit, kriteereinä hinta, saatavuus sekä laatu. Ohjelmiston kehitys alkoi I/O-nastojen sekä laitteiden testausosiolla, ohjelmiston kehityksessä, kuten raudan kehityksessä, tuli vastaan ongelmia suunnitelmissa. Ongelmat eivät olleet ylitsepääsemättömiä, mutta hidastivat projektin läpivientiä suhteettoman paljon.

Laitetta on käytetty ajoneuvoympäristössä ja puutteita on havaittu kotelon ESDsuojauksen suhteen, kotelo johtaa staattiset sähköpurkaukset sarjaportin kaapelia pitkin suoraan piirilevylle. Tästä voi tulla pidemmässä ajanjaksossa laitteiston vaurioitumisen aiheuttava haitta. Laitteiston käyttö mittarina on helppoa, kartastojen säätö valintakytkimellä tosin ei ole kovin mielekästä, ihmisen reagointi nopeisiin muutoksiin moottoria säätäessä on kohtuutoman hidasta. Riski että säätää vahingossa väärää kartastoa on erittäin suuri.

Seuraava versio laitteistosta ei sisällä kiertokytkintä, pelkästään painonappeja näyttömoodin vaihtamiseen. Näytön kokokin on rajoittunut, ei mahdu tarpeeksi informaatiota moottorin tilasta 2-riviselle LCD-näytölle, näyttö vaihtunee 4x20 kokoiseen tai graafiseen LCD-näyttöön. Graafisessa LCD-näytössä voi simuloida esimerkiksi auton analogisia mittareita lämpötilan tai imusarjan paineen näyttöön. Näytön pakkaskestävyyttä pitää parantaa, huonona puolena pakkaskestävyydessä on negatiivisen kontrastinsäätöjännitteen vaatimus näytölle.

Latausohjelman tunnistamiseen voisi tehdä sarjaporttitunnistimen, kytketään sarjaportin tasomuuntimesta normaalisti sarjaportissa olevia tilatietolinjoja suoraan mikrokontrollerille. Latauksen suorittava ohjelmisto nostaisi sarjaporttiin lähdön päälle ja tästä näyttölaite tunnistaisi että vuorossa on laitteistoläheisen ohjelmistokoodin päivitys.

Kotelon tyyppi tulee varmasti muuttumaan metalliseen, staattinen sähkö johtuu alumiinisen tai rautaisen kotelon pinnasta paremmin kuin muovisesta kotelosta. Samalla voi lisätä maadoituksen EMC-mielessä kotelon päälle sekä kotelosta saa juuri omien tarpeiden mukaisen.

Joskus painonappeja käyttäessä värin vaihtuminen tapahtuu lähtöväristä lähtöväriin, kytkinvärähtely aiheuttaa ylimääräisen keskeytyksen ohjelmaan. Ohjelmaan täytynee lisätä ohjelmallinen suodatus joka estää ylimääräisen reunan näkymisen, aika joka voidaan suodattaa pois on 10-20ms luokkaa, kuvassa 7 on mitattuna kohtuullisen nopeasti painettuna aktiivinen aika, joka on kuitenkin jo 34ms.

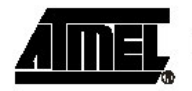

#### **Crystal Oscillator**

XTAL1 and XTAL2 are input and output, respectively, of an inverting amplifier which can be configured for use as an On-chip Oscillator, as shown in Figure 19. Either a quartz crystal or a ceramic resonator may be used. The CKOPT fuse selects between two different Oscillator Amplifier modes. When CKOPT is programmed, the Oscillator output will oscillate will a full rail-to-rail swing on the output. This mode is suitable when operating in a very noisy environment or when the output from XTAL2 drives a second clock buffer. This mode has a wide frequency range. When CKOPT is unprogrammed, the Oscillator has a smaller output swing. This reduces power consumption considerably. This mode has a limited frequency range and it can not be used to drive other clock buffers.

For resonators, the maximum frequency is 8 MHz with CKOPT unprogrammed and 16 MHz with CKOPT programmed. C1 and C2 should always be equal for both crystals and resonators. The optimal value of the capacitors depends on the crystal or resonator in use, the amount of stray capacitance, and the electromagnetic noise of the environment. Some initial guidelines for choosing capacitors for use with crystals are given in Table 8. For ceramic resonators, the capacitor values given by the manufacturer should be used.

Figure 19. Crystal Oscillator Connections

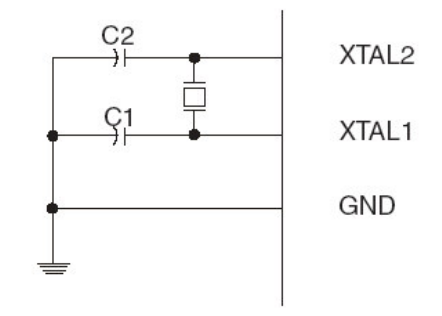

The Oscillator can operate in three different modes, each optimized for a specific frequency range. The operating mode is selected by the fuses CKSEL3..1 as shown in Table 8.

Table 8. Crystal Oscillator Operating Modes

| <b>CKOPT</b> | CKSEL31       | <b>Frequency Range</b><br>(MHz) | <b>Recommended Range for Capacitors</b><br>C1 and C2 for Use with Crystals |
|--------------|---------------|---------------------------------|----------------------------------------------------------------------------|
|              | $101^{(1)}$   | $0.4 - 0.9$                     |                                                                            |
|              | 110           | $0.9 - 3.0$                     | 12 pF - 22 pF                                                              |
|              | 111           | $3.0 - 8.0$                     | 12 pF - 22 pF                                                              |
| 0            | 101, 110, 111 | $1.0 -$                         | 12 pF - 22 pF                                                              |

1. This option should not be used with crystals, only with ceramic resonators. Note:

The CKSEL0 fuse together with the SUT1..0 fuses select the start-up times as shown in Table 9.

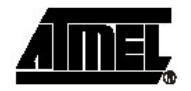

# **Register Summary**

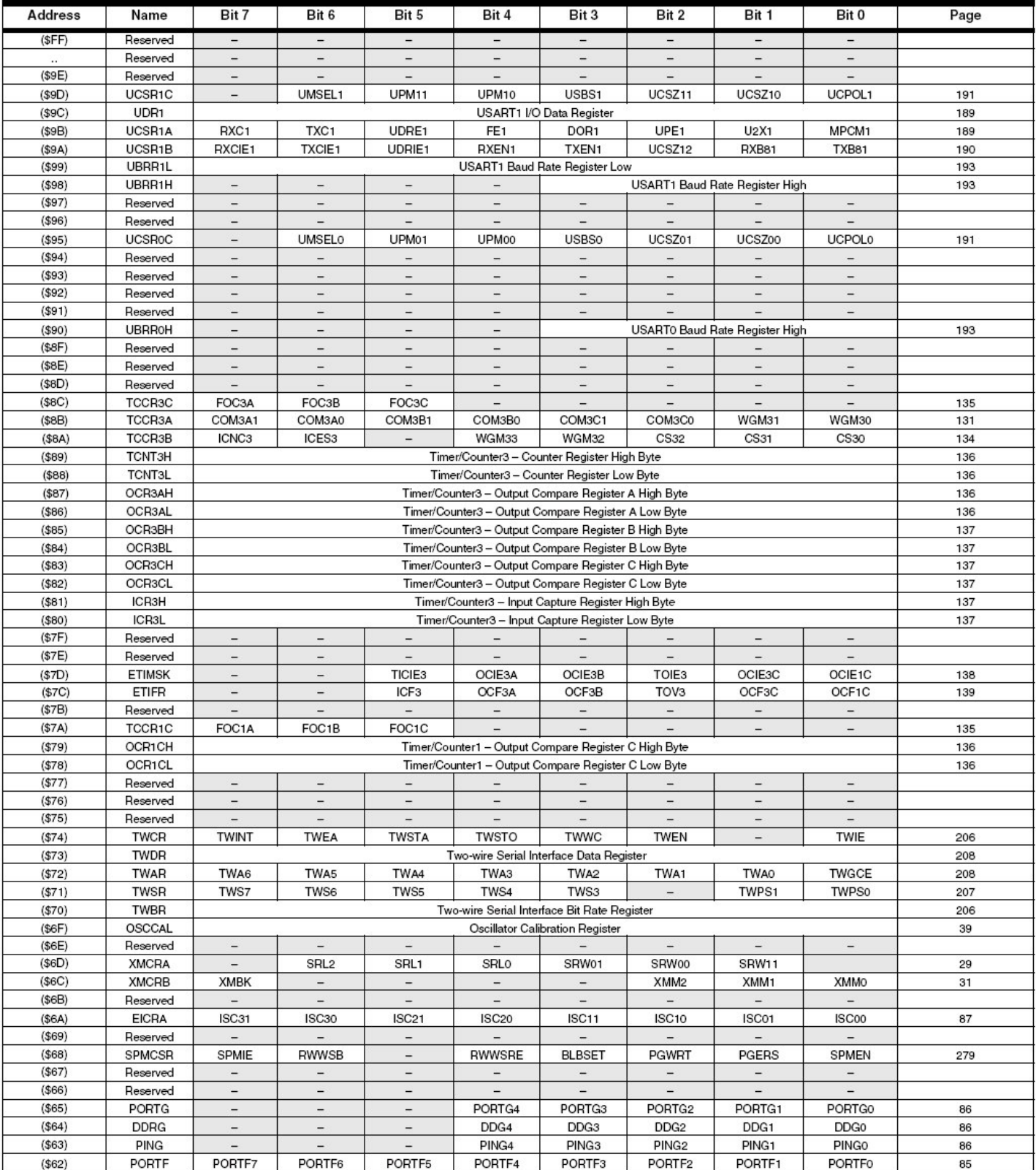

ATmega128 364

2467M-AVR-11/04

# **Register Summary (Continued)**

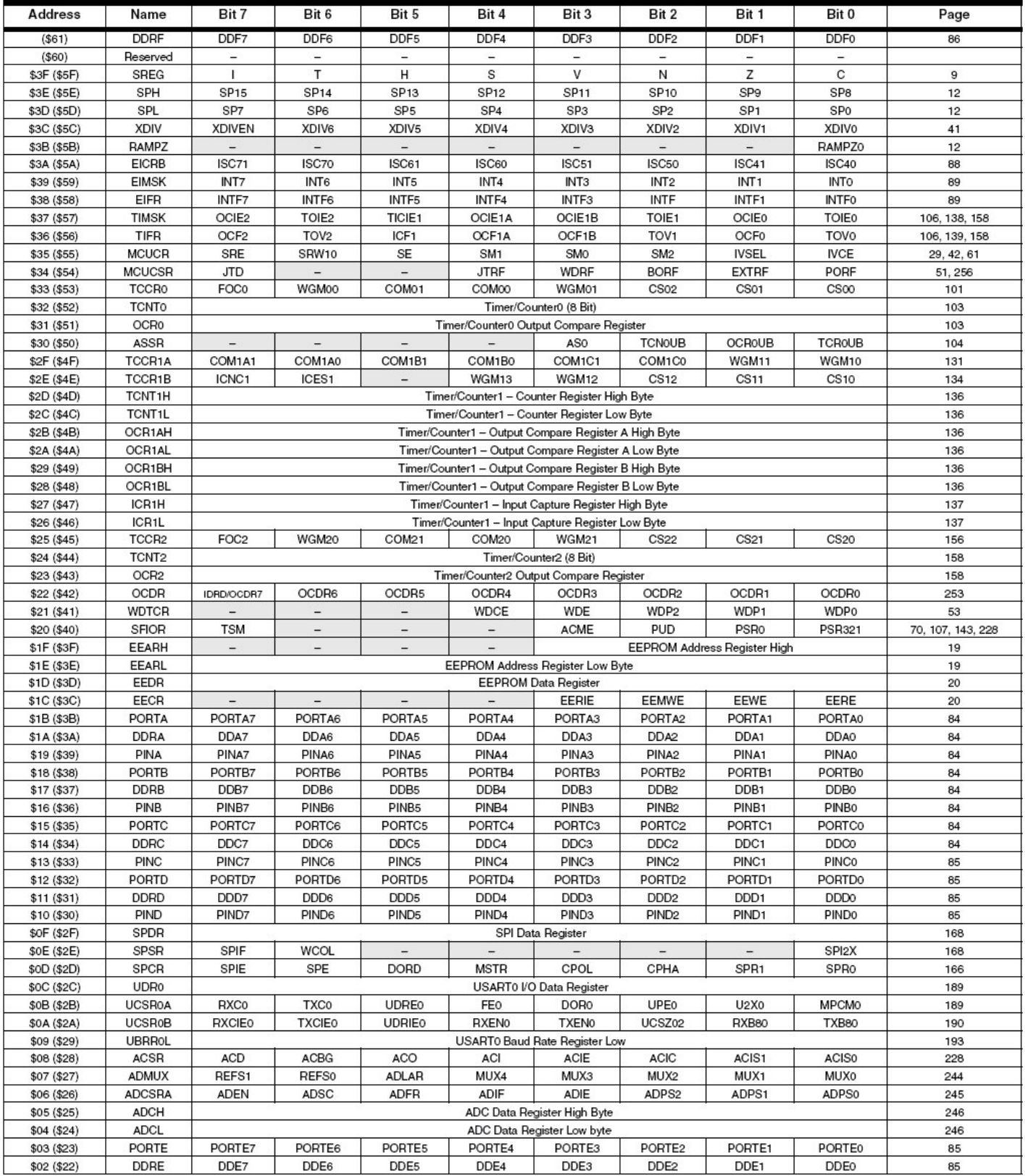

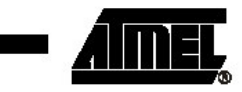

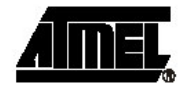

## **Register Summary (Continued)**

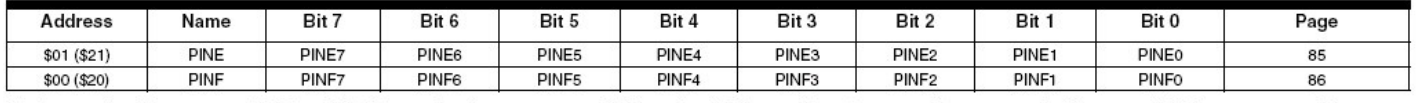

Notes: 1. For compatibility with future devices, reserved bits should be written to zero if accessed. Reserved I/O memory addresses should never be written.

2. Some of the status flags are cleared by writing a logical one to them. Note that the CBI and SBI instructions will operate on all bits in the I/O register, writing a one back into any flag read as set, thus clearing the flag. The CBI and SBI instructions work with registers \$00 to \$1F only.

# multimec<sup>®</sup> basic switch modules

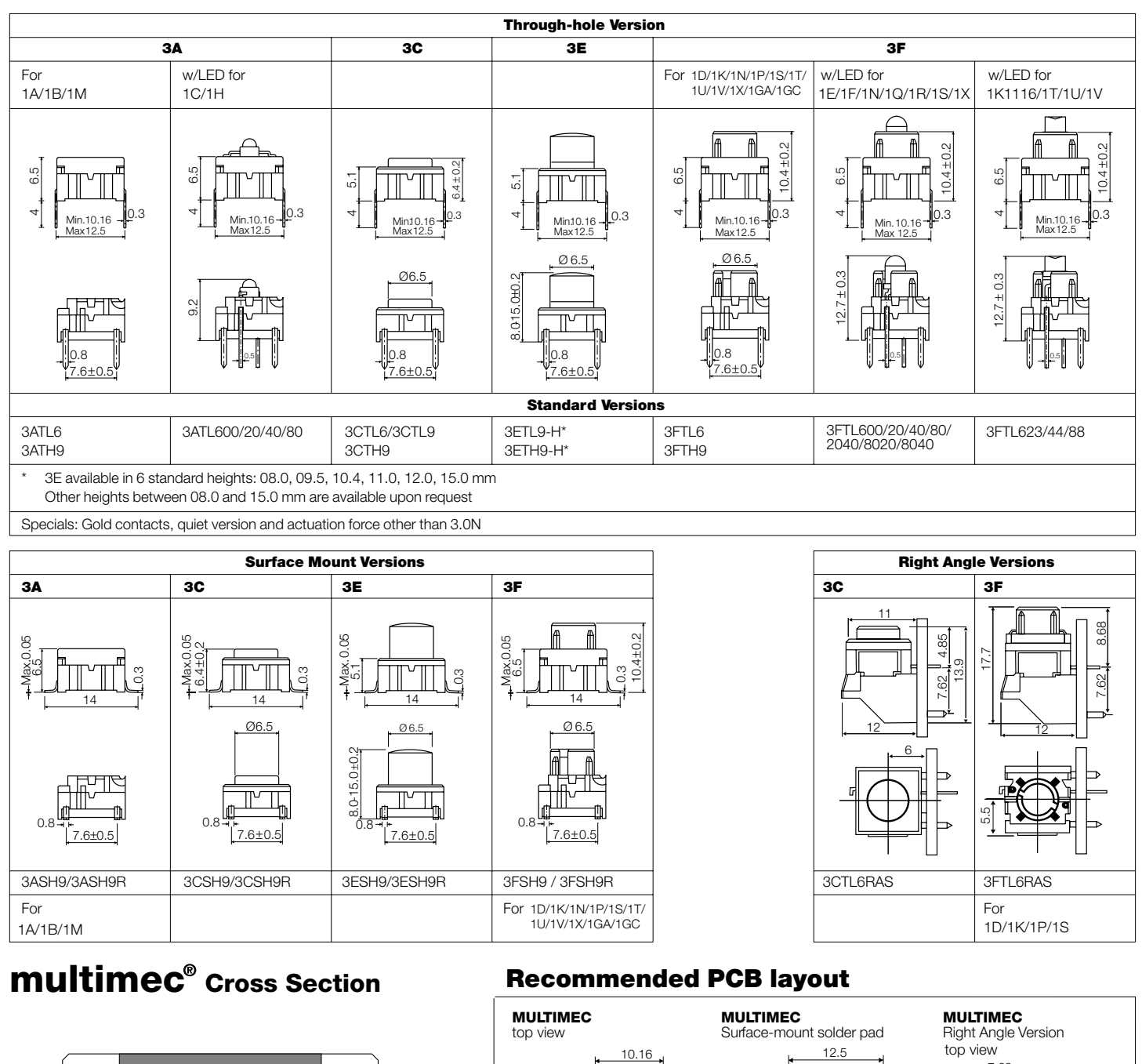

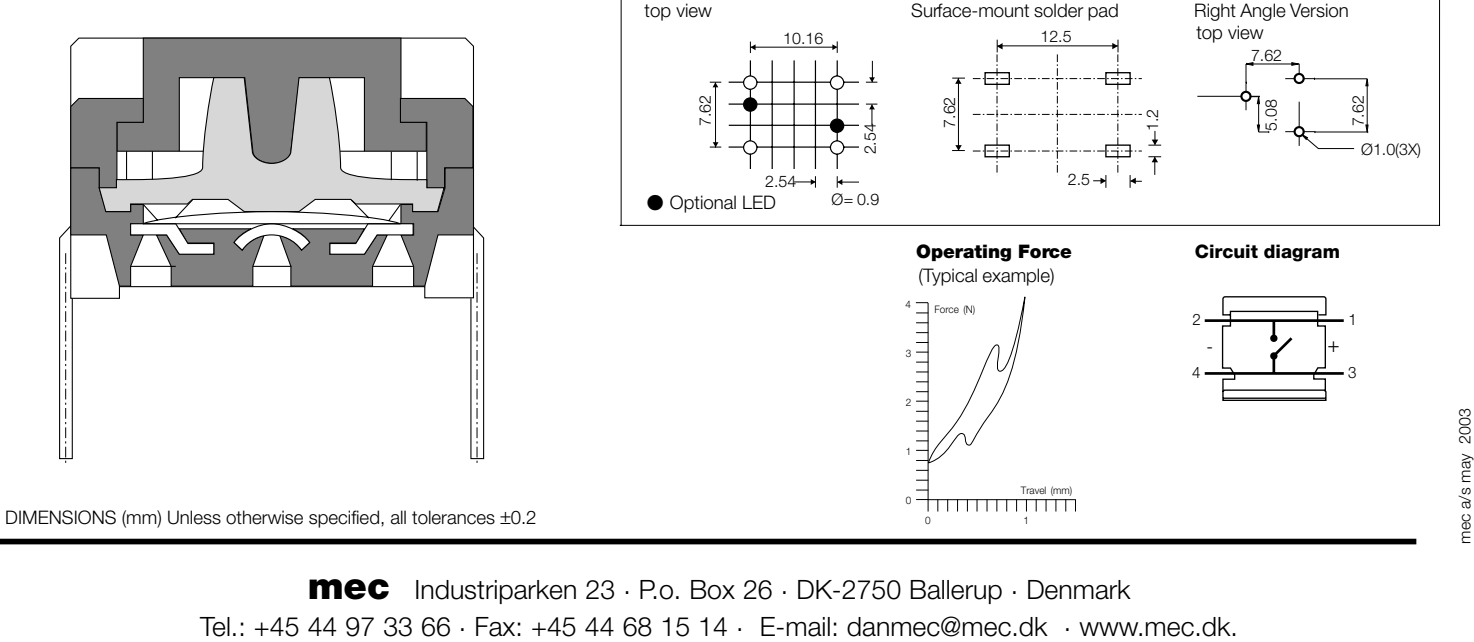

mec Industriparken <sup>23</sup> . P.o. Box <sup>26</sup> . DK-2750 Ballerup . Denmark

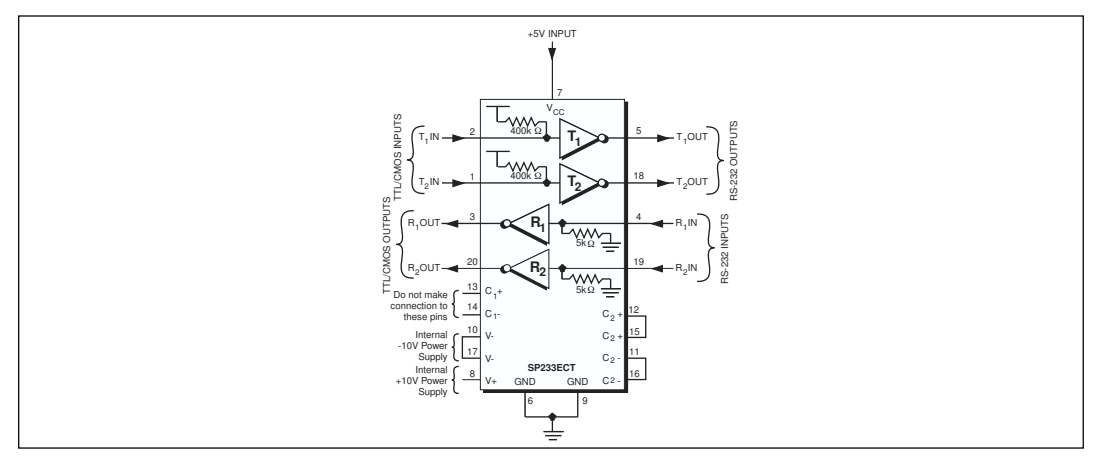

*Figure 2. Typical Circuits using the SP233ECP and SP233ECT*

The instantaneous slew rate of the transmitter output is internally limited to a maximum of 30V/ us in order to meet the standards [EIA RS-232-D] 2.1.7, Paragraph (5)]. However, the transition region slew rate of these enhanced products is typically 10V/µs. The smooth transition of the loaded output from  $V_{OL}$  to  $V_{OH}$  clearly meets the monotonicity requirements of the standard [EIA RS-232-D 2.1.7, Paragraphs (1) & (2)].

#### **Receivers**

The receivers convert RS-232 input signals to inverted TTL signals. Since the input is usually froma transmission line,where long cable lengths

and system interference can degrade the signal, the inputs have a typical hysteresismargin of 500mV. This ensures that the receiver is virtually immune to noisy transmission lines.

The input thresholds are 0.8V minimum and 2.4V maximum, again well within the  $\pm 3V$  RS-232 requirements. The receiver inputs are also protected against voltages up to  $\pm 15V$ . Should an input be left unconnected, a 5KOhm pulldown resistor to ground will commit the output of the receiver to a high state.

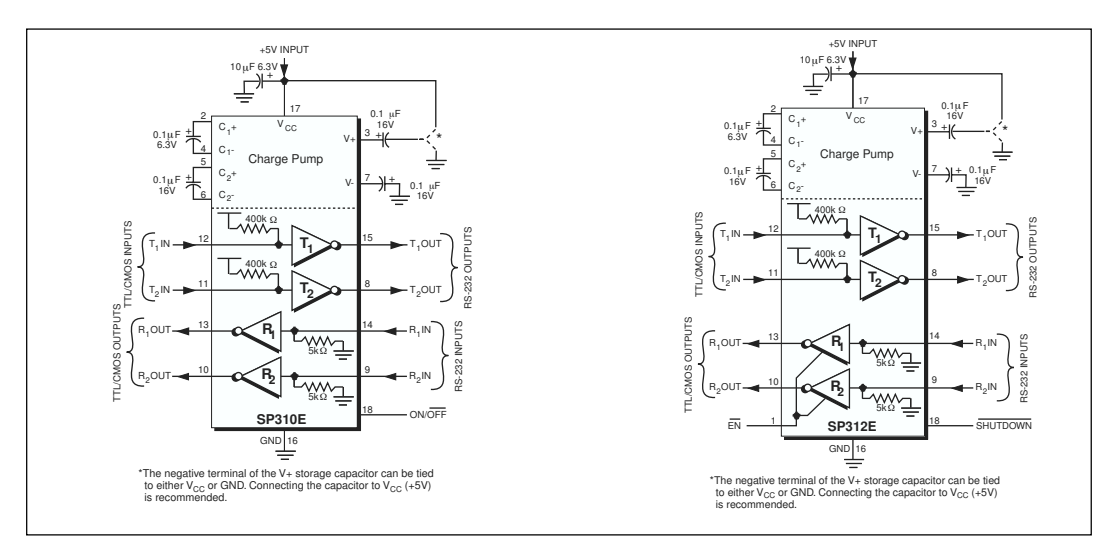

*Figure 3. Typical Circuits using the SP310E and SP312E*

Date: 7/19/04 SP202E Series High Performance RS232 Transceivers © Copyright 2004 Sipex Corporation

```
1 -
-
-
-
-
-
-
-
-
-
-
-
-
-
-
-
-
-
-
-
-
-
-
-
-
-
-
-
-
-
-
-
-
-
-
-
-
-
-
-
-
-
-
-
-
-
-
-
-
-
-
-
-
 2
 3 Projekti: Lopputyö
 4 Versio: 1
 5 Päivä : 25.3.2006
 6 Tekijä : Marko Reponen
 7 Koodi on CRC-tarkistusta lukuunottamatta täysin toimivaa, 4x20 testinäytön versio, DEFINE-komennolla voidaan määritellä
 8 painonapeille toimintoja.
9
10 -
       -
-
-
-
-
-
-
-
-
-
-
-
-
-
-
-
-
-
-
-
-
-
-
-
-
-
-
-
-
-
-
-
-
-
-
-
-
-
-
-
-
-
-
-
-
-
-
-
-
-
-
-

11
12 #include <mega128.h>
13 #include <io.h>
14 #include <delay.h>
15 #include <stdio.h>
16 #include <stdlib.h>
17 #include <string.h>
18
19 #define testi
2021 #define LCD_BL OCR3AL
22 #define START_BLOCK_LENGTH 1
23 #define LEN_BLOCK_LENGTH 1
24 #define ID_BLOCK_LENGTH 2
25 #define CRC BLOCK LENGTH 2
26 #define MSG_START_BYTE 0xff;
27 #define BUFFER EMPTY 0
28 #define BUFFER_STARTED 1
29 #define BUFFER_FULL 2
30
31 typedef unsigned char byte;
32
33 -
       table for the user defined character lambda */
34 flash byte char0[8]={
35 0b1111111,
36 0b1111111,
37 0b1111111,
38 0b1111111,
39 0b1111111,
40 0b1111111,
41 0b1111111,
42 0b1111111};
43
44 %%%%%%%%%%%%%%%%%%%%%%%%%%%%%%%%%%%%%%%%%%%%%%%%%%%%%%%%%%%%%%%%%%%%%%%%%%%%%%%%%%%%%%%%%%%%%%%%%%%%%%%%%%%%%%%%%%%%%%%%%%%%%%%%%%%%%%%%%%%%%%%%
45
46
47 #asm
48 ; .equ __lcd_direction=0x61
49 .equ __lcd_pin=0
50 .equ __lcd_rs=0
51 .equ __lcd_rd=1
52 .equ __lcd_enable=2
53 .equ __lcd_busy_flag=7
54 #endasm
55
56 #pragma used+
57 static unsigned char _base_y[4]={0x80,0xc0};
58 unsigned char _lcd_x,_lcd_y,_lcd_maxx;
59 #pragma used-
60
61 static void _lcd_delay(void)
62 {
63 #asm
64 ldi r31,15
```

```
65 __lcd_delay0:
 66 dec r31
 67 brne __lcd_delay0
 68 #endasm
 69 }
70
71 void _lcd_ready(void)
72 {
 73 DDRF=0x0F; //muutetaan portin lukusuuntaa
74 PORTF=PORTF<sup>10x02;</sup>
                                      tti ylös
75 PORTF=PORTF&~0x01;
                                       tti alas
76 #asm
77 __lcd_busy:
78 #endasm
79 _lcd_delay();
80 PORTF=PORTF | 0 \times 04;
                                       tti ylös
81 _lcd_delay();
82 #asm
83 in r26,__lcd_pin
84 #endasm
85 PORTF=PORTF&~0x04;
                                        tti alas
86
87 _lcd_delay();
88 PORTF=PORTF | 0 \times 04;
                                       tti ylös
89 _lcd_delay();
90 PORTF=PORTF&~0x04;
                                        tti alas
91 #asm
 92 sbrc r26,__lcd_busy_flag
93 rjmp __lcd_busy
 94 #endasm
95 }
96 
97 static void _lcd_write_nibble(void)
98 {
99 #asm
100 andi r26,0xf0
101 or r26,r27
102 sts 0x62,r26 ;write
103 ; sbi __lcd_port,__lcd_enable ;EN=1
104 #endasm
105 PORTF=PORTF|0x04;tti ylös
106 _lcd_delay();
107 PORTF=PORTF\epsilon \sim 0 \times 04;
                                        tti alas
108 _lcd_delay();
109 }
110 
111 void _lcd_write_data(unsigned char data)
112 {
113 PORTF=PORTF&~0x02;
                                        tti alas
114 #asm
115 lds r26,97
116 ori r26,0xf0 | (1<<__lcd_rs) | (1<<__lcd_rd) | (1<<__lcd_enable) ;set as output
117 sts 0x61,r26
118 lds r27,0x62
119 andi r27,0xf
120 ld r26,y
121 #endasm
122 Ld_write_nibble();
                                    //RD=0, write MSN
123 #asm
124 ld r26,y
125 swap r26
126 #endasm
127 Lcd_write_nibble();
                                    //write LSN
```

```
128 PORTF=PORTF 0 \times 0^2;
                                          tti ylös
129 }
130
131 void lcd_write_byte(unsigned char addr, unsigned char data)
132 {
133 _lcd_ready();
134 _lcd_write_data(addr);
135 _lcd_ready();
136    PORTF=PORTF | 0 \times 01 ;
                                       tti ylös
137 _lcd_write_data(data);
138 }
139
140 static void _lcd_read_nibble(void)
141 {
142 PORTF=PORTF | 0x04; //ja maskataan EN bitti ylös
143
144 _lcd_delay();
145 #asm
146 in r30,__lcd_pin ;read
147 #endasm
148 PORTF=PORTF&~0x04;
                                        tti alas
149 _lcd_delay();
150 #asm
151 andi r30,0xf0
152 #endasm
153 }
154
155 static unsigned char lcd_read_byte0(void)
156 {
157 _lcd_delay();
158 _lcd_read_nibble(); #6/
159 #asm
160 mov r26,r30
161 #endasm
162 _lcd_read_nibble(); #
6/
163     PORTF=PORTF&~0x02;
                                       tti alas
164 #asm
165 swap r30
166 or r30,r26
167 #endasm
168 }
169
170 // read a byte from the LCD character generator or display RAM
171 unsigned char lcd_read_byte(unsigned char addr)
172 {
173 _lcd_ready();
174 _lcd_write_data(addr);
175 _lcd_ready();
176 #asm
177 in r26,__lcd_direction
178 andi r26,0xf ;set as input
179 out __lcd_direction,r26
180 sbi __lcd_port,__lcd_rs ;RS=1
181 #endasm
182 return lcd_read_byte0();
183 }
184
185
186 void lcd_gotoxy(unsigned char x, unsigned char y)
187 {
188 _lcd_ready();  64
189 _lcd_write_data(_base_y[y]+x);
190 _lcd_x=x;
191 _lcd_y=y;
```

```
192 }
193
194
195 void lcd_clear(void)
196 {
197 _lcd_ready();  64
198 _lcd_write_data(2); 32'
199 _lcd_ready();
200 _lcd_write_data(0xc); // cursor off
201 _lcd_ready();
202 _lcd_write_data(1); // clear
203 _lcd_x=_lcd_y=0;
204 }
205
206 #pragma keep+
207 void lcd_putchar(char c)
208 {
209 #asm
210 push r30
211 push r31
212 ld r26,y
213 set
214 cpi r26,10
215 breq __lcd_putchar1
216 clt
217 #endasm
218 ++_lcd_x;
219 if (_lcd_x>_lcd_maxx)
220 {
221 #asm("__lcd_putchar1:")
222 ++_lcd_y;
223 lcd_gotoxy(0,_lcd_y);
224 #asm("brts __lcd_putchar0")
225 };
226 #asm
227 rcall __lcd_ready
228 #endasm
229 PORTF=PORTF<sup>10x01;</sup>
                                     tti ylös
230 #asm
231 ld r26,y
232 st -y,r26
233 rcall __lcd_write_data
234 __lcd_putchar0:
235 pop r31
236 pop r30
237 #endasm
238 }
239 #pragma keep-
240 //
241 //// write the string str located in SRAM to the LCD
242 void lcd_puts(char *str)
243 {
244 #ifdef _MODEL_TINY_
245 #asm
246 clr r31
247 #endasm
248 #endif
249
250 #ifdef _MODEL_SMALL_
251 #asm
252 ldd r31,y+1
253 #endasm
254 #endif
255
```

```
256
      #asm
257
        1d r30, y258
      __lcd_puts0:
259
          1d r26, z+tst r26
260
           breq __lcd_puts1
261
262
          st -y, r26263
          rcall _lcd_putchar
264
           rjmp _lcd_puts0
       _lcd_puts1:
265
266
      #endasm
267
       \mathcal{Y}268
269
       // write the string str located in FLASH to the LCD
270void lcd_putsf(char flash *str)
271
      \overline{A}2.72
      #asm
273
          1dr30,y
274
           ldd r31, y+1
       _lcd_putsf0:
275
276#endasm
277
      #if defined _CHIP_ATMEGA128_ || defined _CHIP_ATMEGA128L_
278
      #asm("elpm")
279
     #else
     #asm("lpm")
280
281
      #endif
282
      #asm
283
         tst r0
284
          breq __lcd_putsf1
285
          adiw r30,1
286
          st -y, r0287
          rcall _lcd_putchar
288
          rjmp __lcd_putsf0
       _lcd_putsf1:
289
290
      #endasm
291
      \mathbf{F}292
293
      static void _long_delay(void)
294
      \mathbf{f}295
      #asm
296
       clr r26
297
          clr r27
       __long_delay0:
298
                            ;2 cycles
299
          sbiw r26,1brne __long_delay0 ;2 cycles
300
301
      #endasm
302
       \mathcal{F}303
      static void _lcd_init_write(unsigned char data)
304
305
       \overline{A}306
      PORTF = PORTF~0x02;//ja maskataan RD bitti alas
307
      #asm;cbi __lcd_port,__lcd_rd
308
                                          ; RD=0309
           lds
                 r26,97
310
           ori
                 r26,0xf7; set as output
311
           sts 0x61, r26312
           lds
                 r27,0x62
           andi r27,0xf
313
                 r26, y314
           1d
315
     #endasm
316
          lcd write nibble();
                                           //RD=0, write MSN
                                  //ja maskataan RD bitti ylös
317
           PORTF = PORTF | 0x02;318
319
       \mathbf{L}
```

```
320
321 //// initialize the LCD controller
322 unsigned char lcd_init(unsigned char lcd_columns)
323 {
324 PORTF=PORTF&~0x04;
                                            tti alas
325 PORTF=PORTF&~0x01;
                                            tti alas
326
327 _lcd_maxx=lcd_columns;
328 _base_y[2]=lcd_columns+0x80;
329 _base_y[3]=lcd_columns+0xc0;
330 _long_delay();
331 _lcd_init_write(0x30);
332 _long_delay();
333 _lcd_init_write(0x30);
334 _long_delay();
335 _lcd_init_write(0x30);
336 _long_delay();
337 _lcd_init_write(0x20);
338 _long_delay();
339 _lcd_write_data(0x28);
340 _long_delay();
341 _lcd_write_data(4);
342 _long_delay();
343 _lcd_write_data(0x85);
344 _long_delay();
345 #asm
346 lds r26,97
347 andi r26,0xf ;set as input
348 sts 0x61,r26
349 #endasm
350 PORTF=PORTF|0x02; '	! +0
                                              tti ylös
351 if (lcd_read_byte0()!=5) return 0;
352 _lcd_ready();
353 _lcd_write_data(6);
354 lcd_clear();
355 return 1;
356 }
357
358 %%%%%%%%%%%%%%%%%%%%%%%%%%%%%%%%%%%%%%%%%%%%%%%%%%%%%%%%%%%%%%%%%%%%%%%%%%%%%%%%%%%%%%%%%%%%%%%%%%%%%%%%%%%%%%%%%%%%%%%%%%%%%%%%%%%%%%%%%%%%%%%%&&
       olevat olivat Icd-kirjastoa muutettuna
359
360
361function used to define user characters */
362
363 void define_char(byte flash *pc,byte char_code)
364 {
365 byte i,a;
366 a=(char_code<<3) | 0x40;
367 for (i=0; i<8; i++) lcd_write_byte(a++,*pc++);
368 }
369
370 unsigned int Menu_level=0, Warning=0;
371 unsigned char buff[21];
372 unsigned char RXReciveTable[50]={0};
373 unsigned char RXBufferState=0;
374 unsigned int LastByteReceaved=0;
375 unsigned char MAP,WaterTemp,AirTemp,CurrentTraction,Gear,BatteryVoltage;
376 unsigned int RPM,Lambda,ExtHauseTemperature;
377
378 flash int crctab[] = /* CRC lookup table */
379 {
380 //tämä on salaista, sisältää käyttäjäkohtaisen CRC-taulukon.
381 };
382
```
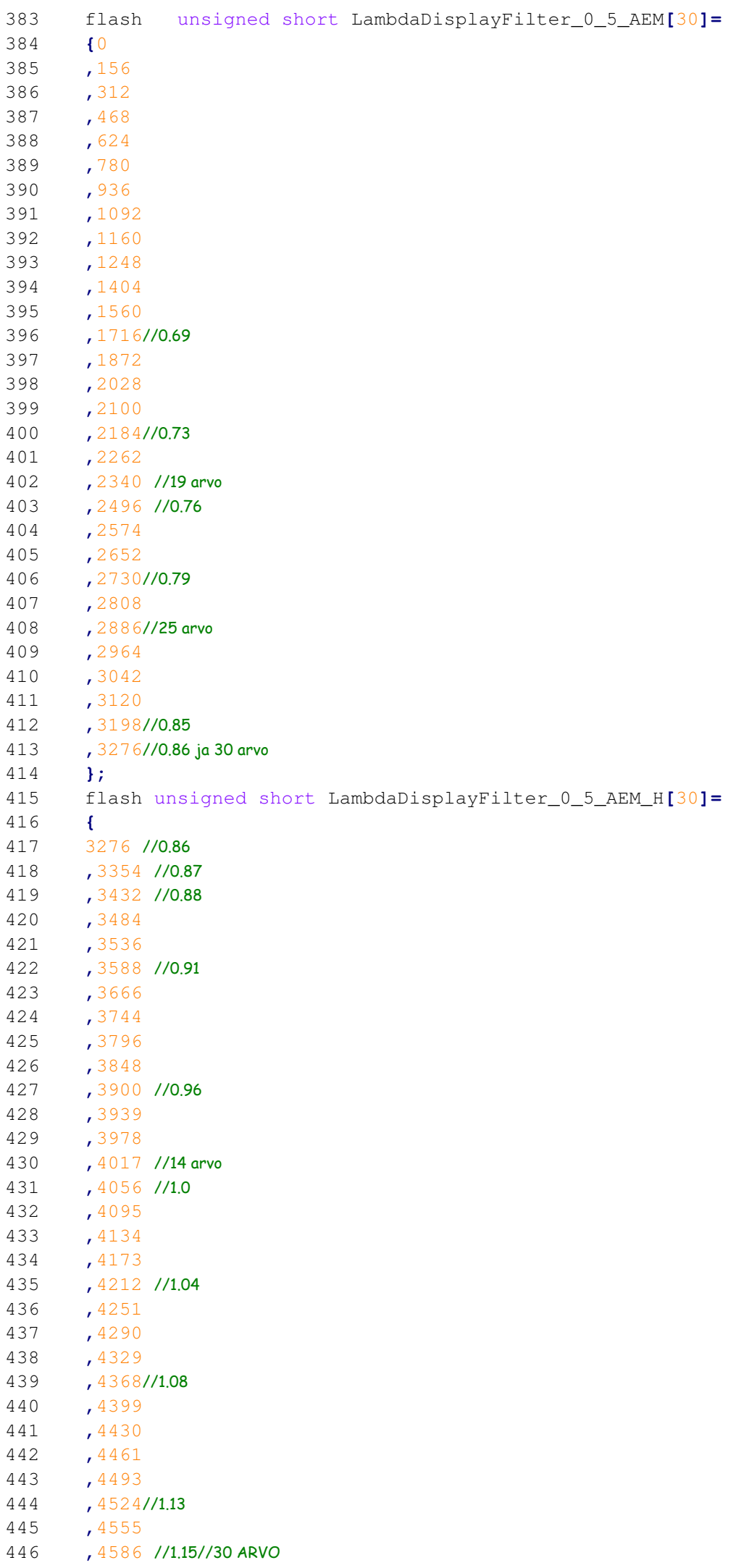

```
447
448 };
449
450 unsigned int calculateCRC(unsigned char *message, unsigned char length)
451 {
452 //tämäkin on salaista.
453 }
454
455 interrupt [USART0_RXC] void uart0_rx_isr(void)
456 {
457
458 unsigned char Recived;
459 static unsigned char RXReciveIndex=0;
460
461 Recived=UDR0;
462 LastByteReceaved=0;
463
464
465 if ((RXBufferState==BUFFER_EMPTY))
466 {
467 RXBufferState=BUFFER_STARTED;
468 RXReciveIndex=0;
469
470 RXReciveTable[0]=MSG_START_BYTE;
471 return;
472 }
473 else if(RXBufferState!=BUFFER_EMPTY)
474 {
475 RXReciveIndex++;
476 if(RXReciveIndex==1)
477 {
478 //DataLen=Recived;
479 RXReciveTable<sup>[1]</sup>=Recived;//DataLen;
480 }
481 else
482 {
483 if(RXBufferState!=BUFFER_FULL)
484 {
485 if(RXReciveIndex <= 38)
486
487 RXReciveTable[RXReciveIndex]=Recived;
488 else
489 RXBufferState=BUFFER_FULL;
490 }
491
492 if(RXReciveTable[1]==(RXReciveIndex-1))
493 {
494 RXBufferState=BUFFER_FULL;
495 }
496
497
498
499
500 }
501 }
502
503
504 }
505
506
507 void ClearValuesFromBuffer(void)
508 {
509
510 int n=0;
```

```
511
512
            for (n=0; n<=50; n++)513
            \mathcal{L}RXReciveTable[n]=0;
514
515
            \mathbf{L}516
            RXBufferState=BUFFER EMPTY;
517
518
        \mathcal{F}519
520
       void PrintLCD (void);
521
522
      void CheckValuesFromBuffer(void)
523
        \overline{f}524
525
            unsigned char i=4;
526
            unsigned char x=0;
527
            unsigned char datalength = 0;528
                \overline{U}unsigned char comBuffer[53];
529
530
531
            //unsigned int messageId = 0;
532
            unsigned int calculatedCRC = 0;
533
            unsigned int messageCRC = 0;
534
535
536
                //memcpy(comBuffer, RXReciveTable, 30);
537
538
539
540
            /* ToDo: Receive data from serial port */
541
            memcpy (&datalength, RXReciveTable + START_BLOCK_LENGTH, LEN_BLOCK_LENGTH) ; /* Length
542
        \star/
543
            calculatedCRC = calculateCRC (RXReciveTable, datalength);
544
545
            /*Calculate actual data length */
546
            datalength = datalength - 4;
547
548
549
550
                 memcpy (&messageCRC, RXReciveTable + START BLOCK LENGTH + LEN BLOCK LENGTH +
        ID_BLOCK_LENGTH + datalength, CRC_BLOCK_LENGTH);
551
552
553
            if(calculatedCRC != messageCRC)
554
555
             {/*Corrupted message */
556
                                //lcd_putsf("moe");
557
                 RXBufferState=BUFFER_EMPTY;
558
559
                 ClearValuesFromBuffer();
560
561
            \mathcal{V}562
            else
563
            \overline{f}564
            MAP=RXReciveTable[i+1];565
566
567
            RPM=(unsigned int) RXReciveTable[i+2];
568
                 RPM=RPM*100:
569
            RPM=RPM+(unsigned int) RXReciveTable[i+3];
570
571
572
```

```
573 Lambda=RXReciveTable[i+4];
574 Lambda=Lambda*100;
575 Lambda=Lambda+RXReciveTable[i+5];
576
577 if(Lambda==0)
578 Lambda=5000;
579
580
581
582 if(Lambda<3237)
583 {
584 unsigned int CurrentTemp=0;
585 CurrentTemp = LambdaDisplayFilter_0_5_AEM[1]/2;
586 x=0;
587 while(Lambda>CurrentTemp)
588 {
589 x++;
590 CurrentTemp = LambdaDisplayFilter_0_5_AEM[x]+
    LambdaDisplayFilter_0_5_AEM[x+1];
591 CurrentTemp = CurrentTemp /2;
592 }
593 Lambda=57 + x;
594 }
595 else
596 {
597 unsigned int CurrentTemp=0;
598 CurrentTemp = LambdaDisplayFilter_0_5_AEM_H[0]+
    LambdaDisplayFilter_0_5_AEM_H[1];
599 CurrentTemp = CurrentTemp /2; //3393 eka
600 x=0;
601 while(Lambda>CurrentTemp) )
602 {
603 x++;
604 CurrentTemp = LambdaDisplayFilter_0_5_AEM_H[x]+
    LambdaDisplayFilter_0_5_AEM_H[x+1];
605 CurrentTemp = CurrentTemp /2;
606 }
607 Lambda=86 + x;
608 }
609 Lambda=Lambda*10;
610
611 if(Lambda<750)
612 Lambda=750;
613
614
615
616
617 WaterTemp=RXReciveTable[i+8];
618 if(WaterTemp>40)
619 WaterTemp=WaterTemp-40;
620 AirTemp=RXReciveTable[i+9];
621 if(AirTemp>40)
622 AirTemp=AirTemp-40;
623
624 ExtHauseTemperature=RXReciveTable[i+14];
625 ExtHauseTemperature=ExtHauseTemperature*20;
626
627 BatteryVoltage=RXReciveTable[i+16];
628 Gear=RXReciveTable[i+17];
629 CurrentTraction=RXReciveTable[i+18];
630
631 RXBufferState=BUFFER_EMPTY;
632 PrintLCD();
633 }
```

```
634
635
        \mathbf{1}636
        void lcd_alustus ()
637
638
        \left\{ \right.639
        //01234567890123456789
640
        //Tässä lukeepi sitten vapaavalintainen tatech display tms..
641
       // RPM MAP LAMBDA
        1/xxxx -0.15 0.92
642
643
        //tähän lampada-palkki
644
645
        lcd qotoxy(1, 1);
646
        //lcd_putsf("RPM MAP LAMBDA");
647
        lcd putsf ("RPM
                             Map
                                    Lambda");
648
649
        \mathcal{F}650
651
        void PrintLCD (void)
652
        \left\{ \right.653
           char apu[6];
654
           char xxx[20];
655
        static
                 int paikka=0, wpaikka=10;
           float fTemppi=0;
656
657
           , 20, 30, 40, 50, 60, 70, 80, 90, 100, 110, 120, 130, 140, 150, 160, 170}; //
658
659
                 Warning = 0;660
661
            static int BatteryVoltageHigh=0, BatteryVoltageLow=0;
662
663
             if ( Warning == 0 )
664
       //01234567890123456789
665
        // RPM MAP LAMBDA
666
667
        1/xxxx -0.15 0.92
668
        //tähän lampada-palkki
669
670
             \mathbf{f}671
672
                 //lcd_clear();
673
                 if (RPM<10000)
674
                  \mathcal{L}675
                      lcd_gotoxy(4,2);676
                           lcd_putsf(" ");
677
                  \mathbf{R}if (RPM < 1000)
678
679
                      \overline{f}680
                           lcd_gotoxy(0, 2);lcd_putsf("
                                          \mathbb{Z} \mathbb{Z} ) ;
681
                           lcd_gotoxy(1,2);682
                           sprintf(buff, "%3d", RPM);
683
684
                           lcd_puts(buff);
685
                      \mathcal{F}686
                      else
687
                       €
688
                           lcd_gotoxy(0, 2);689
                           sprintf(buff, "%4d", RPM);
690
                           lcd_puts(buff);
691
                      \mathbf{r}692
                      /*
693
694
                 lcd_gotoxy(7,0);
695
                 lcd_putsf("W");
696
                 sprintf(buff,"%3d", WaterTemp);
```

```
697    lcd_puts(buff);
698 &3#F	32CE?
699
700 Icd_gotoxy(12,0);
701 &3#F	1CG8GE?
702 
              ntf(buff,"%3d", AirTemp);
703 Icd_puts(buff);
704 -
           \star/
705
706 lcd_gotoxy(6,2);
707 
                 // itoa(Lambda,apu);
708 // Icd_puts(apu);
709
710 fTemppi=MAPDisplayTable[MAP];
711 fTemppi=fTemppi/100;
712 if(fTemppi<0)
713 ftoa(fTemppi, 2, buff);
714 else
715 {
716 \frac{1}{2} char xxx[20];
717 ftoa(fTemppi, 2, xxx);
718 sprintf(buff, " %s", xxx);
719 }
720 lcd_puts(buff);
721
722
723
724 lcd_gotoxy(16,2);
725 fTemppi=Lambda ;
726 fTemppi=fTemppi/1000;
727
728 ftoa(fTemppi, 2, xxx);
729 sprintf(buff, "%s", xxx);
730
731 lcd_puts(buff);
732
733
734
735
736
737 //01234567890123456789
738 //RPM MAP LAMBDA
739 ****%;
740 //tähän lampada-palkki
741
742
743
744 if (Lambda < 750 || Lambda > 1150)
745 {
746 if (Lambda < 750)
747 {
748 paikka=0;
749 }
750 else
751 {
752 paikka=19;
753 }
754 }
755 else
756 {
757 paikka=(Lambda-750)/20;
758
759 }
760
```

```
761
         //if(paikka=!wpaikka)
762
         \overline{f}763
              lcd_gotoxy(wpaikka, 3);
                                                  //nollataan vanha paikka
764
              lcd\_putsf("");
765
              lcd_gotoxy(paikka, 3);
              lcd_putchar(0);
766
767
              //lcd_putsf("l");
768
769
              wpaikka=paikka;
770
         \mathbf{1}771
772
                         /773
                   lcd_qotoxy(6,1);774
                   sprintf(buff, "E%3d", ExtHauseTemperature);
775
                   lcd_puts(buff);
776
                   lcd_putchar(0);
777
778
                   BatteryVoltageHigh=BatteryVoltage/10;
779
                   BatteryVoltageLow=BatteryVoltage-BatteryVoltageHigh*10;
780
781
                   lcd_gotoxy(11,1);
                   sprintf(buff, "V%2d.", BatteryVoltageHigh);
782
783
                   lcd_puts(buff);
784
                   sprintf(buff, "%1d", BatteryVoltageLow);
785
                   Icd_puts(buff);
786
                   \star/
787
              \mathbf{I}788
         \mathbf{a}789
790
791
         void testi ()
792
         \left\{ \right.793
         char apu[6];
794
795
         lcd_gotoxy(0,1);796
        lcd_putsf("RPM ");
797
       itoa (TCNT1*10, apu);
798
         lcd_puts(apu);
799
         lcd_gotoxy(10,1);800
        lcd\_putsf(" EGT 825 C");801
802
         lcd_gotoxy(0, 2);803
         lcd_putsf("Oil 97 C Water 103 C");
804
         lcd_gotoxy(0, 3);805
806
         lcd putsf ("Lambda 0.9 Knock 102");
807
808
         delay_m s (200);809
810
811
         \mathbf{1}812
813
814
         // External Interrupt 0 service routine
815
         interrupt [EXT_INT0] void ext_int0_isr(void)
816
         \mathbf{f}817
         // Place your code here
818
819
         \mathcal{F}820
821
         // External Interrupt 1 service routine
822
         interrupt [EXT_INT1] void ext_int1_isr(void)
823
         \overline{f}824
         // Place your code here
```

```
825
826
         \mathbf{1}827
828
         // External Interrupt 2 service routine
829
         interrupt [EXT_INT2] void ext_int2_isr(void)
830
         -4
831
         // Place your code here
832
833
         \mathcal{Y}834
835
         // External Interrupt 3 service routine
836
         interrupt [EXT INT3] void ext int3 isr (void)
837
         \overline{1}838
         // Place your code here
839
840
         \mathbf{a}841
842
         // External Interrupt 4 service routine
                                               painonappi, vasemmanpuoleisin
843
         interrupt [EXT_INT4] void ext_int4_isr(void)
844
         \cdot845
        #ifdef testi
846
         // Place your code here
847
        PORTB. 0=~PORTB. 0;
848
        PORTB. 1=~PORTB. 1; //painonappien värien vaihto
849
         #endif
850
         \mathbf{A}851
852
         // External Interrupt 5 service routine
                                               painonappi, toinen vasemmalta
853
         interrupt [EXT_INT5] void ext_int5_isr(void)
854
         \mathcal{A}855
         // Place your code here
856
        #ifdef testi
        PORTB.2=~PORTB.2;
857
         PORTB. 3=~PORTB. 3; //painonappien värien vaihto
858
859
860
                    LCD_BL=+10; //taustavalon kirkkauden lisäystä
861
         #endif
862
         \mathbf{H}863
864
         // External Interrupt 6 service routine
                                               painonappi, toinen oikealta
         interrupt [EXT INT6] void ext int6 isr (void)
865
866
         - {
867
         // Place your code here
868
         #ifdef testi
869
         PORTB. 4 = \text{PORTB}.4;
         PORTB. 5=~PORTB. 5; //painonappien värien vaihto
870
871
872
         LCD_BL=-10;//taustavalon kirkkauden vähennystä
         #endif
873
874
         \mathcal{Y}875
876
         // External Interrupt 7 service routine
                                               painonappi, oikeanpuoleisin
877
         interrupt [EXT_INT7] void ext_int7_isr(void)
878
         \mathcal{L}879
         // Place your code here
880#ifdef testi
881
         PORTB. 6=~PORTB. 6;
         PORTB. 7=~PORTB. 7; //painonappien värien vaihto
882
883
884
                 if (PORTA==0 && PORTC==0) //ledipalkiston siirtoa
885
                    \left\{ \right.PORTC=0xFF;
886
887
                    PORTA=0xFE;
888
                    \mathcal{Y}
```
889 890 891 if  $(PORTA == 0)$ 892  $\left\{ \right.$ 893 PORTC=PORTC/2; 894  $\mathbf{r}$  $895$ 896 PORTA=PORTA/2; #endif 897 898  $\mathbf{L}$ 899 900 901 // Declare your global variables here 902 903 void main (void) 904  $\mathcal{A}$ 905 // Declare your local variables here 906 unsigned int i=0; 907 // Input/Output Ports initialization 908 // Port A initialization 909 // Func7=Out Func6=Out Func5=Out Func4=Out Func3=Out Func2=Out Func1=Out Func0=Out 910 // State7=1 State6=1 State5=1 State4=1 State3=1 State2=1 State1=1 State0=1 911  $PORTA = 0 x FF;$ 912  $DDRA=0xFF;$ 913 914 // Port B initialization 915 // Func7=Out Func6=Out Func5=Out Func4=Out Func3=Out Func2=Out Func1=Out Func0=Out // State7=0 State6=0 State5=0 State4=0 State3=0 State2=0 State1=0 State0=0 916 917  $PORTB = 0x00;$ 918  $DDRB = 0xFF;$ 919 920 // Port C initialization 921 // Func7=Out Func6=Out Func5=Out Func4=Out Func3=Out Func2=Out Func1=Out Func0=Out 922 // State7=1 State6=1 State5=1 State4=1 State3=1 State2=1 State1=1 State0=1 923 PORTC=0xFF; 924 DDRC=0xFF; 925 926 // Port D initialization 927 // Func7=In Func6=In Func5=In Func4=In Func3=In Func2=In Func1=In Func0=In 928 // State7=P State6=P State5=P State4=P State3=P State2=P State1=P State0=P  $929$ PORTD=0xFF; 930  $DDRD = 0 \times 00;$ 931 932 // Port E initialization // Func7=In Func6=In Func5=In Func4=In Func3=Out Func2=In Func1=Out Func0=In 933 // State7=P State6=P State5=P State4=P State3=0 State2=P State1=1 State0=P  $934$ 935  $PORTE = 0xF7$ ; 936  $DDRE = 0 \times 0A$ ; 937 938 // Port F initialization 939 // Func7=Out Func6=Out Func5=Out Func4=Out Func3=Out Func2=Out Func1=Out Func0=Out // State7=0 State6=0 State5=0 State4=0 State3=0 State2=0 State1=0 State0=0 940 941  $PORTF = 0x00;$ 942 DDRF=0x00; //oli 0xFF eli lähtö 943 944 // Port G initialization 945 // Func4=In Func3=In Func2=In Func1=In Func0=In // State4=P State3=P State2=P State1=P State0=P 946 947  $PORTG = 0x1F$ ; 948  $DDRG=0x00;$ 949 950 // Timer/Counter 0 initialization 951 // Clock source: System Clock 952 // Clock value: 125,000 kHz

953 // Mode: Normal top=FFh 954 // OCO output: Disconnected  $ASSR = 0 \times 00;$ 955  $TCCR0=0x05;$ 956 957  $TCNT0=0x00;$ 958  $OCR0=0\times00;$ 959 960 // Timer/Counter 1 initialization 961 // Clock source: System Clock 962 // Clock value: Timer 1 Stopped 963 // Mode: Normal top=FFFFh 964 // OC1A output: Discon. // OC1B output: Discon. 965 966 // OC1C output: Discon. 967 // Noise Canceler: Off 968 // Input Capture on Falling Edge 969 // Timer 1 Overflow Interrupt: Off 970 // Input Capture Interrupt: Off 971 // Compare A Match Interrupt: Off 972 // Compare B Match Interrupt: Off 973 // Compare C Match Interrupt: Off 974  $TCCRIA=0x00;$ 975  $TCCR1B=0x00$ ; 976  $TCNT1H=0x00;$ 977  $TCNT1L=0x00;$ 978  $ICRIH=0x00$ ; 979  $ICR1L=0x00;$ 980  $OCR1AH=0x00;$ 981  $OCR1AL=0x00;$ 982  $OCR1BH=0x00;$ 983  $OCR1BL=0x00$ : 984 OCR1CH=0x00; 985  $OCR1CL=0x00$ ; 986 987 // Timer/Counter 2 initialization 988 // Clock source: System Clock 989 // Clock value: 15,625 kHz 990 // Mode: Normal top=FFh 991 // OC2 output: Disconnected 992  $TCCR2=0x05;$ 993  $TCNT2=0x00$ ; 994  $OCR2=0x00;$ 995 996 // Timer/Counter 3 initialization 997 998 // Clock source: System Clock 999 // Clock value: 230,391 kHz 1000 // Mode: Ph. correct PWM top=00FFh 1001 // Noise Canceler: Off // Input Capture on Falling Edge 1002 1003 // OC3A output: Non-Inv. 1004 // OC3B output: Discon. 1005 // OC3C output: Discon. 1006 // Timer 3 Overflow Interrupt: Off 1007 // Input Capture Interrupt: Off // Compare A Match Interrupt: Off 1008 1009 // Compare B Match Interrupt: Off // Compare C Match Interrupt: Off 1010 1011  $TCCR3A=0x81$ ; 1012  $TCCR3B=0x03;$ 1013  $TCNT3H=0x00;$  $TCNT3L=0x00;$  $1014$ 1015  $ICR3H=0x00;$ 1016  $ICR3L=0x00;$ 

![](_page_45_Picture_1.jpeg)

```
1081 #asm("sei") &&
               //sallitaan keskeykset.
1082 while (1)
1083 {
1084 #ifdef testi
1085 delay_ms(200);
1086
1087 if (PORTA==0 && PORTC==0)
1088 {
1089 PORTC=0xFF;
1090 PORTA=0xFE;
1091 }
1092
1093
1094 if (PORTA==0)
1095 {
1096 PORTC=PORTC/2;
1097 }
1098 PORTA=PORTA/2;
         #endif
1100
1101 delay_ms(10);
1102 if (RXBufferState==BUFFER_FULL)
1103 {
1104 CheckValuesFromBuffer();
1105 }
1106
1107 };
1108 }
1109
```
![](_page_47_Picture_0.jpeg)